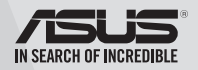

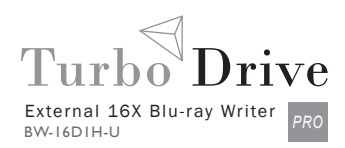

# **External Blu-ray Writer**

## *Quick Installation Guide In 35 Languages*

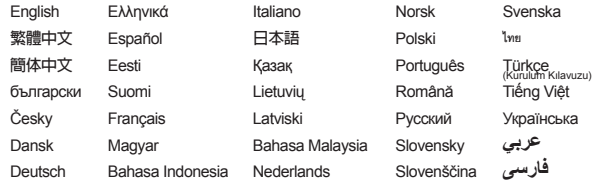

Model / нормативная модель : BW-16D1H-U

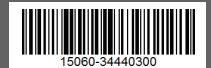

### *Safety Information*

- Do not place damaged discs inside the device. A damaged disc may break while in use and damage the device.
- Use of any controls, adjustments, or procedures other than those specified in this manual may result to hazardous radiation exposure.
- Do not attempt to disassemble the drive.
- Do not move the device from a cold to a warm or hot environment. Drastic change in temperature is harmful to the device.
- Before moving or uninstalling the drive, remove any disc in it.
- Prevent liquids or any metal from getting into the device, If this situation occurs, contact your retailer for help.
- Do not use any evaporating solvents to clean the device. If you accidentally sprayed any solvent on the device, use a clean cloth to wipe it. You may also use a neutral cleaner to dilute the solvent to easily wipe it from the device.
- Do not turn off the computer while the device is in reading or writing mode.
- Do not place discs into the device immediately if they came from a cold environment, especially during cold seasons. Wait until the discs have reached room temperature.

**WARNING** This product may contain chemicals known to the State of California to cause cancer, and birth defects or other reproductive harm. Wash hands after handling.

### CD-ROM Drive Safety Warning **CLASS 1 LASER PRODUCT**

### **安全資訊**

### 使用裝置

- 請勿將損壞的碟片放入光碟機,可能會造成碟片破碎或裝置損毀。
- 進行控制、調整或執行非本手冊指定的程序可能會導致危險的輻射外洩。
- 請勿試圖拆解光碟機。
- 請勿將裝置從寒冷環境移到溫暖或炎熱的環境。溫度的驟變可能會損毀裝置。
- 在移動或移除裝置之前,請先取出裝置內的碟片。
- 防止液體或任何金屬進入裝置。若發生此種情況,請連絡您的經銷商尋求幫助。
- 請勿使用任何揮發性溶劑來清潔裝置。若您不小心將任何此類溶劑濺到裝置上,請使用乾淨的布將其 擦除。您也可以使用中性清潔劑將溶劑稀釋,接著從裝置上擦除。
- 請勿將冰冷的碟片立即放入裝置內,特別是在寒冷的季節。等待碟片溫度達到室溫時再進行操作。
- 請在 0°C ~ 40°C 溫度的環境中使用本裝置。
- 型號:BW-16D1H-U。
- 產品名稱:外接式半高型光碟機。
- 產品規格:12V, 3.0A。
- 第 1 類雷射產品。

### *ASUS Recycling / Takeback Services*

ASUS recycling and takeback programs come from our commitment to the highest standards for protecting our environment. We believe in providing solutions for our customers to be able to responsibly recycle our products, batteries and other components as well as the packaging materials. Please go to http://csr.asus.com/english/Takeback.htm for detail recycling information in different region.

*Australia Statement Notice*

From 1 January 2012 updated warranties apply to all ASUS products, consistent with the Australian Consumer Law. For the latest product warranty details please visit http://support.asus.com. Our goods come with guarantees that cannot be excluded under the Australian Consumer Law. You are entitled to a replacement or refund for a major failure and compensation for any other reasonably foreseeable loss or damage. You are also entitled to have the goods repaired or replaced if the goods fail to be of acceptable quality and the failure does not amount to a major failure.

If you require assistance please call ASUS Customer Service 1300 2787 88 or visit us at http://support.asus.com.

### *Sicherheitsinformationen*

### **Gerät nutzen**

- Legen Sie keine beschädigten Medien in das Gerät ein. Ein defektes Medium kann bei der Benutzung brechen und das Gerät beschädigen.
- Die Nutzung von Reglern, Einstellungen und Verfahren, die nicht in dieser Anleitung angegeben sind, kann zu gefährlicher Strahlenbelastung führen.
- Versuchen Sie nicht, das Laufwerk zu demontieren.
- Bringen Sie das Gerät nicht von einem kalten an einen warmen oder heißen Ort. Drastische Temperaturunterschiede sind schädlich für das Gerät.
- Entnehmen Sie jegliche Medien, bevor Sie das Laufwerk transportieren oder ausbauen.
- Achten Sie darauf, dass keine Flüssigkeiten oder Metallteile in das Gerät gelangen; falls dies dennoch passiert, wenden Sie sich an Ihren Händler.
- Verwenden Sie zur Reinigung des Gerätes keine verdunstenden Lösungsmittel. Falls Sie versehentlich Lösungsmittel auf das Gerät sprühen, wischen Sie es mit einem sauberen Tuch ab. Sie können das Lösungsmittel auch mit einem neutralen Reiniger verdünnen und so leichter vom Gerät entfernen.
- Schalten Sie den Computer nicht ab, während sich das Gerät im Lese- oder Schreibmodus befindet.
- Legen Sie Medien nicht sofort ein, wenn sie aus einer kalten Umgebung kommen, insbesondere während der kalten Jahreszeit. Warten Sie, bis das Medium Zimmertemperatur erreicht hat.

### CD-ROM-Laufwerk – Sicherheitswarnung **Laserprodukt der Klasse 1**

### *REACH*

Complying with the REACH (Registration, Evaluation, Authorisation, and Restriction of Chemicals) regulatory framework, we published the chemical substances in our products at ASUS REACH website at http://csr.asus.com/english/REACH.htm.

Die rechtliche Rahmenbedingungen für REACH (Registration, Evaluation, Authorisation, and Restriction of Chemicals) erfüllend, veröffentlichen wir die chemischen Substanzen in unseren Produkten auf unserer ASUS REACH-Webseite unter http://csr.asus.com/english/REACH.htm.

### **ASUSTek COMPUTER INC.**

4F, No. 150, LI-TE RD., PEITOU, TAIPEI, TAIWAN

### **ASUS TECHNOLOGY HOLLAND B.V.**

FULTONBAAN 12, 3439 NE,NIEUWEGEIN, THE NETHERLANDS

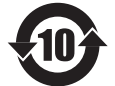

电子电器产品有害物质限制使用标识要求:图中之数字为产品之环保使用期 限。仅指电子电器产品中含有的有害物质不致发生外泄或突变从而对环境造 成污染或对人身、财产造成严重损害的期限。

### **有害物质名称及含量说明标示:**

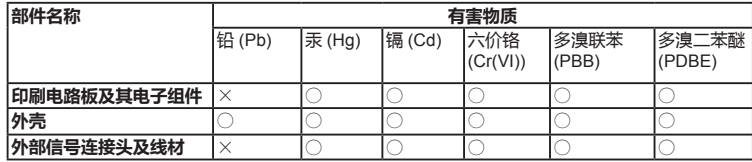

本表格依据 SJ/T 11364 的规定编制。

○: 表示该有害物质在该部件所有均质材料中的含量均在 GB/T 26572 规定的限量要求以下。

×:表示该有害物质至少在该部件的某一均质材料中的含量超出 GB/T 26572 规定的限量要求, 然该部件仍符合欧盟指令 2011/65/EU 的规范。

备注:此产品所标示之环保使用期限,系指在一般正常使用状况下。

AEEE Yönetmeliğine Uygundur.

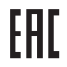

### *Package Contents* **包裝內容**

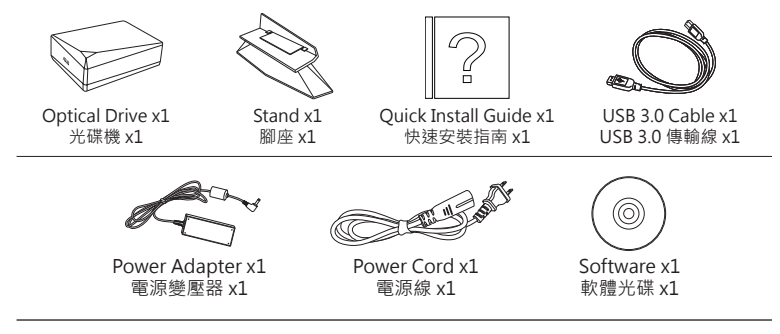

**NOTE** Different countries or regions use different power cord models. You may find two models in the package. Please use the one fit in your country or region.

### *System Requirements for Playing Blu-ray Discs (for Blu-ray Drive Only)*

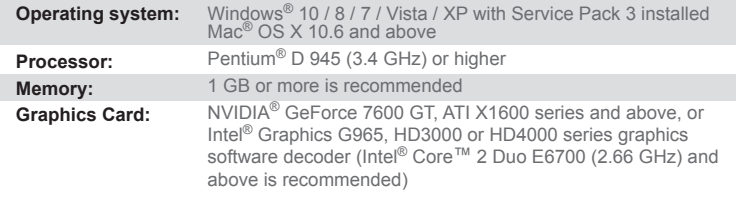

### **• Use HDCP compatible display and VGA card to get High Definition digital output.**

- **NOTES** Refer to Cyberlink website http://www.cyberlink.com for more details.
	- Specifications are subject to change without notice.

### *Connect to Your Mac*

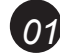

### *Connecting the optical drive to your Mac*

Connect the type A USB connector of the bundled USB 3.0 cable to your Mac, and the type B connector to the optical drive.

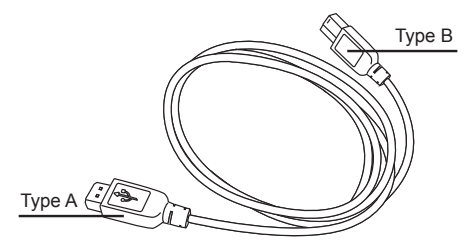

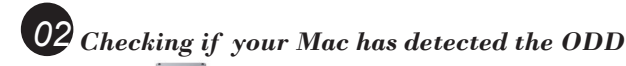

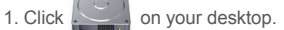

2. Click "Applications",

then choose "Disk Utility" and you can find the optical drive in the list.

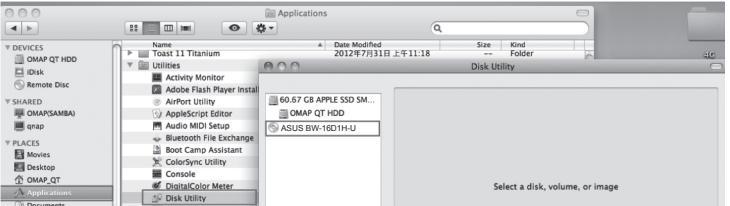

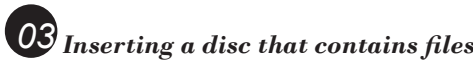

### **•**A disc icon appears on the desktop when you insert a disc.

**•**To eject the disc, right-click the disc icon, then select

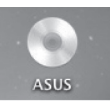

 **Eject [Disc Name]**. The Eject button does not work on Mac OS.

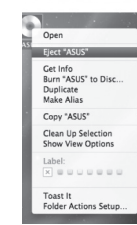

**Untitled DVD** 

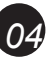

### *Burning files*

1. A menu will pop-up when you insert a blank disc. Select an action and click **OK.**

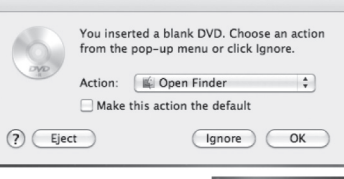

- 2. A disc icon will be created on your desktop.
- 3. Click on the disc icon to open the disc burning application.
- 4. Drag the files that you wish to burn into the application.
- 5. Click **Burn.**

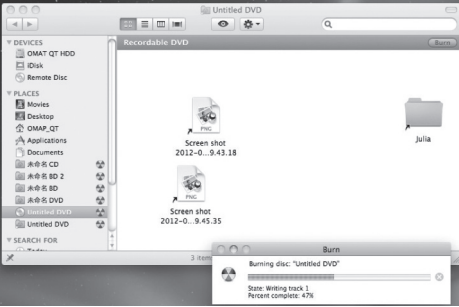

**NOTES •**Mac OS supports DVD burning and playback.

- **•**Mac OS supports burning to a Blu-ray disc. You need to purchase third-party software if you want to play movies from Blu-ray discs.
- **•**Does not support BOOTCAMP INSTALL Windows® OS.

### *Place the optical drive on a stable surface*

### *To install the optical drive onto the vertical stand:* 1. Place the vertical stand on a stable surface.

Français

- 2. Align the groove on the side of the optical drive to the bracket of the stand.
- 3. Carefully push the optical drive to the direction of the arrow until it firmly fits the stand.

### *To uninstall the optical drive from the stand:*

*Place the optical drive on a stable surface 01* **NOTE** You can either lay the optical drive horizontally on a stable

surface, or use it with the bundled stand.

Hold the stand firmly with one hand, and carefully pull outward the optical drive with the other hand until it separates from the stand.

Español

### **Placez le lecteur optique sur une surface stable. REMARQUE:** Vous pouvez placer le lecteur optique en position horizontale sur une surface stable ou

utiliser le socle l'accompagnant.

### Pour installer le lecteur optique sur le socle vertical :

- 1. Placez le socle sur une surface stable. 2. Alignez la fente située sur le côté du lecteur
- optique sur le support de fixation du socle. 3. Poussez délicatement le lecteur optique dans la direction de la flèche (voir illustration ci-contre)
- jusqu'à ce qu'il soit fermement emboîté dans le socle. Pour retirer le lecteur optique de son socle:

### Maintenez le socle fermement d'une main, puis

**Posizionare l'unità ottica su una superficie** 

superficie stabile.

**NOTA:** L'unità ottica può essere posizionata in orizzontale su una superficie stabile o può essere utilizzata con il supporto in dotazione. Per installare l'unità ottica su un supporto verticale : 1. Posizionare il supporto verticale su una

2. Allineare la scanalatura laterale dell'unità ottica con la staffa del piedistallo. 3. Spingere con attenzione l'unità ottica nella direzione della freccia, sino a quando non è saldamente fissata al piedistallo. Per disinstallare l'unità ottica dal supporto verticale: Impugnare il piedistallo con una mano, e rimuovere delicatamente con l'altra mano l'unità ottica, sino a quando non è separata dal piedistallo.

**stabile.**

Italia

désengagez délicatement le lecteur optique du socle avec votre autre main.

### **Legen Sie das optische Laufwerk auf eine stabile Oberfläche.** Deutsch

**HINWEIS**: Sie können das optische Laufwerk entweder flach auf eine stabile Oberfläche legen oder es mit dem mitgelieferten Ständer senkrecht aufstellen.

### So installieren Sie das optische Laufwerk im Ständer:

- 1. Legen Sie das optische Laufwerk auf eine stabile Oberfläche.
- 2. Richten Sie die Nut an der Seite des optischen Laufwerks an der Klemme für den Ständer aus.
- 3. Drücken Sie das optische Laufwerk vorsichtig in Pfeilrichtung hinein, bis es richtig im Ständer sitzt.

### So entfernen Sie das optische Laufwerk aus dem Ständer:

Halten Sie den Ständer fest in einer Hand und ziehen Sie das optische Laufwerk vorsichtig mit der anderen Hand heraus, bis es sich vom Ständer löst.

### **Coloque la unidad óptica sobre una superficie estable.**

**NOTA:** Puede colocar la unidad óptica de en posición horizontal sobre una superficie estable o utilizarla con el soporte suministrado.

### Para instalar la unidad óptica en el soporte vertical:

- 1. Coloque el soporte vertical sobre una superficie estable.
- 2. Alinee la ranura lateral de la unidad óptica con el soporte de la base.
- 3. Empuje con cuidado la unidad óptica en la dirección de la flecha hasta que se ajuste firmemente en la base.

### Para extraer la unidad óptica del soporte vertical:

Sujete firmemente la base con una mano y, con cuidado, tire hacia fuera de la unidad óptica con la otra mano hasta que se separe de la base.

e de la provincia de la provincia de la provincia de la provincia de la provincia de la provincia de la provincia d<br>Personalita de la provincia de la provincia de la provincia de la provincia de la provincia de la provinci *Step 1*

### **Поместите оптический привод на устойчивую поверхность.**

**Примечание:** Вы можете установить оптический привод вертикально или горизонтально.

- Установка оптического привода вертикально :
- 1. Поместите подставку на устойчивую поверхность.
- 2. Совместите паз на оптическом приводе с кронштейном подставки.
- 3. Осторожно нажмите оптический привод в указанном направлении пока он не будет закреплен на подставке.

### Снятие оптического привода с подставки:

Удерживая одной рукой подставку, осторожно потяните другой рукой оптический привод пока он не снимется с подставки.

### **Umístěte optickou jednotku na stabilní povrch.**

**POZNÁMKA:** Můžete umístit optickou jednotku vodorovně na stabilní povrch nebo ji můžete použít s

dodaným stojánkem. Česky

Z

ōō

**Ieriano** 

 $\overline{a}$ 

#### Pokyny pro vložení optické jednotky do svislého stojánku:

- 1. Umístěte svislý stojánek na stabilní povrch. 2. Zorientujte drážku na boční straně optické jednotky
- s držákem stojánku. 3. Opatrně zasuňte optickou jednotku ve směru šipky

### tak, aby byla pevně usazena ve stojánku.

Pokyny pro vyjmutí optické jednotky ze stojánku: Uchopte stojánek pevně jednou rukou a opatrně vysuňte optickou jednotku druhou rukou, dokud se jednotka neoddělí ze stojánku.

# **Plaats het optische station op een stabiel oppervlak.** Nederlands

**OPMERKING:** u kunt het optische station horizontaal op een stabiel oppervlak plaatsen of het gebruiken met de bijgeleverde voet.

### Het optische station in de verticale houder installeren:

- 1. Plaats de verticale voet op een stabiel oppervlak.
- 2. Zorg ervoor dat de groef aan de zijkant van het
- optische station samenvalt met de beugel van de standaard.
- 3. Druk het optische station in de richting van de pijl tot het stevig in de standaard zit.

### Het optische station uit de houder verwijderen:

Houd de standaard stevig met een hand vast en trek het optische station er met de andere hand voorzichtig uit tot hij loskomt van de standaard.

### **Laita optinen asema vakaalle pinnalle.**

**HUOMAA:** Voit laittaa optisen aseman joko

vaakasuoraan vakaalle pinnalle, tai käyttää sitä niputetun jalustan kanssa.

Suomi

- Optisen aseman asentaminen pystyjalustalle: 1. Laita pystyjalusta vakaalle pinnalle.
- 2. Kohdista optisen aseman sivussa oleva ura alustan kiinnittimeen.
- 3. Työnnä optinen asema huolellisesti nuolen suuntaan, kunnes se sopii tiukasti alustaan.

### Optisen aseman irottaminen jalustasta:

Pidä alustaa tiukasti yhdellä kädellä, ja vedä optista asemaa huolellisesti ulospäin toisella kädellä, kunnes se irtoaa alustasta.

### **Поставете оптичното устройство на стабилна повърхност.**

**ЗАБЕЛЕЖКА:** Можете или да поставите оптичното устройство хоризонтално на стабилна повърхност

- или да го използвате със стойката от комплекта.
- За да инсталирате оптичното устройство на български

### вертикална стойка:

- 1. Поставете вертикалната стойка на стабилна повърхност.
- 2. Подравнете каналчето отстрани на оптичното устройство със скобата на стойката.
- 3. Внимателно натиснете оптичното устройство по посока на стрелката докато не влезе в стойката.

#### Демонтиране на оптичното устройство от вертикална стойка:

Дръжте стойката здраво с една ръка и внимателно издърпайте оптичното устройство навън с другата ръка докато не се отдели от стойката.

### **Anbring det optiske drev på en stabil overflade. BEMÆRK**: Du kan enten lægge det optiske drev

vandret på en stabil overflade eller bruge det med den medfølgende konsol. Dansk

### Sådan installeres det optiske drev på den lodrette

- konsol: 1. Anbring den lodrette konsol på en stabil overflade. 2. Tilpas rillen på siden af det optiske drev til
- konsollen på foden. 3. Skub det optiske drev forsigtigt i pilens retning,

### indtil den passer helt til foden.

#### Sådan fjernes det optiske drev fra den lodrette konsol: Hold fast om foden med den ene hånd og træk det

optiske drev forsigtigt ud med den anden hånd, indtil det løsnes fra foden.

### **Paigutage optiline seade stabiilsele pinnale.**

**MÄRKUS**: Võite paigutada optilise seadme stabiilsele pinnale horisontaalselt või kasutada optilist seadet koos komplekti kuuluva statiiviga. Eesti

### Optilise seadme paigaldamiseks vertikaalsele statiivile:

- 1. Paigutage vertikaalne statiiv stabiilsele pinnale. 2. Joondage optilise seadme küljel olev soon statiivil
- asuva klambriga.
- 3. Lükake optilist seadet noole suunas, kuni see kindlalt statiivile sobitub.

### Optilise seadme demonteerimiseks statiivilt:

Hoidke statiivi kindlalt ühe käega ja tõmmake optilist seadet teise käega ettevaatlikult väljapoole, kuni see eraldub statiivilt.

### **Τοποθετήστε τον οπτικό οδηγό πάνω σε μια στέρεη επιφάνεια.**

### **ΣΗΜΕΙΩΣΗ**: Μπορείτε να τοποθετεήσετε την

- οπτική μονάδα είτε οριζόντια πάνω σε μια στέρεη επιφάνεια, ή να χρησιμοποιήσετε το στήριγμα που
- συμπεριλαμβάνεται. Ελληνικά

### Για να τοποθετήσετε τον οπτικό οδηγό στο κάθετο στήριγμα:

- 1. Τοποθετήστε το κάθετο στήριγμα πάνω σε μια στέρεη επιφάνεια.
- 2. Ευθυγραμμίστε την αυλάκωση στο πλάι της οπτικής μονάδας στον βραχίονα της βάσης.
- 3. Σπρώξτε προσεκτικά την οπτική μονάδα με την κατεύθυνση του βέλους μέχρι να εφαρμοστεί στη βάση.

### Για να απομακρύνετε τον οπτικό οδηγό από το κάθετο στήριγμα:

Κρατήστε τη βάση σταθερά με το ένα χέρι και τραβήξτε προσεκτικά προς τα έξω την οπτική μονάδα με το άλλο χέρι μέχρι να ξεχωριστεί από τη βάση.

### **Az optikai meghajtót helyezze stabil felületre.**

### **MEGJEGYZÉS:** Az optikai meghajtót helyezheti stabil,

vízszintes felületre, vagy használhatja a mellékelt talppal ays

### Az optikai meghajtó függőleges helyzetű telepítéséhez:

**Meletakkan optical drive (penggerak optik) pada** 

2. Sejajarkan lekukan di bagian samping drive optik

3. Dorong drive optik dengan hati-hati sesuai arah tanda panah hingga terpasang dengan baik pada

**PERHATIAN**: Anda juga bisa meletakkan optical drive secara horisontal pada permukaan datar, atau menggunakan penyangga yang disertakan. Memasang optical drive pada penyangga vertikal: 1. Letakkan penyangga vertikal pada permukaan

dengan braket dudukan.

Melepaskan optical drive dari penyangga: Pegang dudukan dengan kuat menggunakan satu tangan, lalu tarik drive optik ke luar secara hati-hati menggunakan tangan lainnya hingga terlepas dari

**Padėkite optinį diską ant stabilaus paviršiaus. PASTABA**: Galite optinį diską paguldyti horizontaliai ant stabilaus paviršiaus arba jį įstatyti į stovelį. Optinio disko įstatymas į vertikalų stovelį: 1. Vertikalų stovelį pastatykite ant stabilaus

2. Optinio diskasukio šone esantį griovelį sugretinkite

3. Optinį diskasukį atsargiai stumkite rodyklių kryptimi, kol jis tvirtai susijungs su stovu. Optinio disko išėmimas iš stovelio:

Viena ranka tvirtai laikykite stovą, kita optinį diskasukį atsargiai traukite atgal, kol jis atsiskirs nuo stovo.

**MERK**: Du kan enten legge den optiske stasjonen flat på en stabil flate, eller bruke den med den medfølgende

For å montere den optiske stasjonen på den vertikale

2. Sett sporene på siden av den optiske stasjonen på linje med brakettene til stativet. 3. Skyv forsiktig den optiske stasjonen i pilens retning til den går på plass i stativet. For å demontere den optiske stasjonen fra sokkelen: Hold stativet bestemt med én hånd, og trekk den optiske stasjonen utover med den andre hånden til det kommer

1. Plasser den vertikale sokkelen på en stabil

**Coloque a unidade óptica numa superfície estável NOTA**: Poderá colocar a unidade óptica na horizontal numa superfície estável, ou utilizá-la com o suporte

Para instalar a unidade óptica no suporte vertical: 1. Coloque o suporte vertical numa superfície estável. 2. Alinhe a ranhura na parte lateral da unidade óptica

3. Empurre cuidadosamente a unidade óptica na direcção da seta até que esta encaixe firmemente

com a calha do suporte.

no suporte. Para retirar a unidade óptica do suporte: Segure o suporte com uma mão e com a outra puxe cuidadosamente a unidade óptica para cima até que

esta se separe do suporte.

**Plasser den optiske stasjonen på en stabil** 

**permukaan datar.**

datar.

Bahasa Indonesia

 $\Box$ نة 88  $\overline{\omega}$  $\equiv$  $\frac{1}{2}$ この  $\omega$  $\overline{\omega}$ 

Lietuvių

Norsk

dudukan.

paviršiaus.

**arbeidsflate.**

sokkelen.

sokkelen:

løs.

fornecido.

Português

arbeidsflate.

su stovo laikikliu.

dudukan.

- 1. A függőleges talpat helyezze stabil felületre.
- 2. Igazítsa az optikai meghajtó szélén található barázdákat a tartó keretéhez.
- 3. Óvatosan nyomja az optikai meghajtót a nyíllal jelölt irányba, hogy az biztosan illeszkedjen a .<br>tartóhoz

### Az optikai meghajtó eltávolítása a talpról:

Tartsa biztos kézzel a tartót és óvatosan húzza kifele egy kézzel az optikai meghajtót addig, amíg az el nem válik a tartótól.

### **Novietojiet optisko draivu uz stabilas virsmas.** Latviski

- **PIEZĪME:** Optisko draivu ir iespējams novietot
- horizontāla pozīcijā uz stabilas virsmas vai arī izmantot

### komplekta stendu.

### Lai uzinstalētu optisko draivu uz vertikālā stenda:

- 1. Novietojiet vertikālo stendu uz stabilas virsmas. 2. Novietojiet optiskā diskdziņa malas gropi pie statīva kronšteina.
- 3. Uzmanīgi pastumiet optisko diskdzini bultiņas norādītajā virzienā, līdz tas ir cieši ievietots statīvā.

### Lai nonemtu optisko draivu no vertikālā stenda:

Ar vienu roku cieši turiet statīvu un ar otru roku uzmanīgi velciet uz āru optisko diskdzini, līdz tas atvienojas no statīva.

#### $\overline{\cup}$ **Letakkan pemacu optik pada permukaan yang stabil.**

**NOTA:** Anda boleh sama ada meletakkan pemacu  $\overline{\omega}$ optik secara mendatar pada permukaan stabil atau

- Bahasa Malaysia menggunakannya bersama-sama dengan dirian  $\overline{\omega}$
- terberkas.  $\tilde{\omega}$

Ŵ

 $\overline{\omega}$ Ιву S,  $\overline{22}$ 

podstawą.

10 and the contract of the contract of the contract of the contract of the contract of the contract of the contract of the contract of the contract of the contract of the contract of the contract of the contract of the con

### Untuk memasang pemacu optik pada dirian menegak: 1. Letakkan dirian menegak pada permukaan yang

- $\leq$ stabil.
	- 2. Selarikan alur pada bahagian pemacu optik dalam kurungan dirian.
	- 3. Tolak pemacu optik dengan berhati-hati ke arah anak panah sehingga ia muat dengan kukuh pada dirian.

### Untuk nyahpasang pemacu optik daripada dirian:

Pegang dirian dengan kukuh menggunakan sebelah tangan, dan dengan berhati-hati tarikh pemacu optik ke luar dengan sebelah tangan lagi sehingga ia terpisah daripada dirian.

### **Ustaw napęd optyczny na stabilnej powierzchni. UWAGA:** Napęd optyczny można położyć poziomo na stabilnej powierzchni lub używać go z wbudowaną Polsk

Instalacja napędu optycznego w podstawie pionowej: 1. Ustaw podstawę pionową na stabilnej powierzchni. 2. Dopasuj rowek z boku napędu optycznego do

3. Ostrożnie pchnij napęd optyczny w kierunku strzałki, aż do pewnego dopasowania w

Odinstalowanie napędu optycznego z podstawy: Przytrzymaj podstawę mocno jedną ręką i ostrożnie wyciągnij napęd optyczny na zewnątrz drugą ręką, aż do

wspornika podstawy.

podstawie.

oddzielenia go od podstawy.

lovenščina

#### **Aşezaţi drive-ul optic pe o suprafaţă stabilă. NOTĂ:** Puteţi fie aşeza orizontal drive-ul optic pe o

suprafată stabilă, sau să-l folositi cu un suport. Română

- Pentru instalarea drive-ului optic pe un suport vertical: 1. Asezati suportul vertical pe o suprafață stabilă.
- 2. Aliniati crestătura de pe partea laterală a unității
- optice cu consola de pe suport.
	- 3. Împingeți cu grijă unitatea optică în direcția săgeții până când se potriveşte ferm în suport.

Pentru dezinstalarea drive-ului de pe suport: Tineti suportul ferm cu o mână, iar cu cealaltă mână trageți cu grijă unitatea optică spre exterior până când iese din suport.

### S **Položite optični gonilnik na trdno površino.** Slovenščina

**OPOMBA:** Optični gonilnik lahko položite na ravno in trdno podlago ali pa ga uporabite z stojalom.

Da namestite optični gonilnik na navpično stojalo: 1. Položite navpično stojalo na trdno površino.

- 2. Utor ob strani optičnega pogona poravnajte z nosilcem na stojalu.
- 3. Optični pogon previdno potisnite v smeri puščice, dokler se trdno ne prilega na stojalo.

Da odstranite optični gonilnik od navpičnega stojala: Z eno roko močno držite stojalo, z drugo pa previdno izvlecite optični pogon, da se ta loči od stojala.

### **วางออปติคัลไดรฟ์บนพื้นผิวที่มั่นคง. ไทย**

**หมายเหตุ:** คุณสามารถวางออปติคัลไดรฟ์แนวตั้งบนพื้นผิวที่มั่นคง หรือใช้ไดรฟ์กับขาตั้งที่ให้มาก็ได้. Kçe

ในการติดตั้งออปติคัลไดรฟ์บนขาแนวตั้ง:

- 1. วางที่ใส่แนวตั้งบนพื้นผิวที่มั่นคง.
- 2. จัดร่องที่ด้านข้างของออปติคัลไดรฟ์ให้ตรงกับแผ่นโลหะบนขาตั้ง.
- ่ 3. ค่อยๆ ผลักออปติคัลไดรฟ์ไปยังทิศทางที่แสดงโดยลูกศร<br>จนกระทั่งยึดพอดีกับขาตั้ง

### ในการถอดออปติคัลไดรฟ์ออกจากขาตั้ง:

จับขาตั้งให้มั่นคงด้วยมือข้างหนึ่ง และค่อยๆ ดึงออปติคัลไดรฟ์ออกมาด้วยมืออีกข้างหนึ่ง จนกระทั่งไดรฟ์แยกออกจากขาตั้ง.

### dхĶ **Розташуйте оптичний дисковод на стійкій**  Українська **поверхні.**

**ПРИМІТКА:** Оптичний дисковод можна покласти горизонтально на стійку поверхню або

використовувати його разом з підставкою з комплекту. Щоб інсталювати оптичний дисковод на вертикальну підставку:

- 1. Розташуйте вертикальну підставку на стійкій поверхні.
- 2. Зрівняйте жолобок на боці оптичного дисководу із кронштейном на стенді.
- 3. Обережно просувайте оптичний дисковод у напрямку стрілки, поки він не стане у підставку.

Щоб деінсталювати оптичний дисковод з підставки: Однією рукою надійно утримуйте підставку, а іншою обережно витягайте назовні оптичний диск так, щоб він від'єднався від підставки.

## **Optickú mechaniku umiestnite na stabilný povrch.** Slovensky

- **POZNÁMKA**: Optickú mechaniku môžete položiť na stabilný povrch aj v horizontálnom smere, alebo ju môžete používať v spojení s dodávaným stojanom. Ako nainštalovať optickú mechaniku do vertikálneho
- stojana: 1. Vertikálny stojan umiestnite na stabilný povrch.
- 2. Zarovnajte drážku na bočnej strane optickej mechaniky s konzolou stojana.
- 3. Opatrne zatlačte optickú mechaniku v smere šíky, kým pevne nezapadne do stojana.
- Ako vybrať optickú mechaniku z vertikálneho stojana: Stojan pevne uchopte jednou rukou a opatrne optickú mechaniku druhou rukou vytiahnite smerom von, a to do dokiaľ sa neoddelí od stojana.

### **Placera den optiska enheten på en stabil yta.**

- **NOTERA**: Du kan antingen lägga den optiska enheten horisontellt på en stabil yta eller använda den med den förpackade ställningen. Svenska
- Installation av den optiska enheten på en vertikal ställning:
- 1. Placera monitorns basställning på ett stabilt underlag.
	- 2. Rikta in skårorna på sidan av den optiska enheten mot konsolen på ställningen.
	- 3. Skjut försiktigt den optiska enheten i pilens riktning till den sitter fast i ställningen.

Avinstallation av den optiska enheten från ställningen: Håll ställningen i ett fast tag med ena handen och dra försiktigt den optiska enheten utåt med den andra handen tills den lossnar från ställningen.

### **Optik sürücüyü düz bir yüzeye yerleştirin.**

**NOT**: Optik sürücüyü yatay olacak şekilde düz bir yüzey üzerine yatırabilir ya da paketten çıkan ayakla birlikte kullanabilirsiniz.

### Optik sürücüyü dikey ayağa yerleştirmek için:

- 1. Optik sürücüyü düz bir yüzey üzerinde dikey ayağa yerleştirin.
- 2. Optik sürücünün yanındaki girintiyi tabanın dirseğiyle hizalayın.
- 3. Optik sürücüyü altlığa iyice oturana kadar dikkatli bir şekilde ok yönünde itin.
- Optik sürücüyü dikey ayaktan sökmek için:

Ayağı bir elinizle sıkıca tutun ve optik sürücüyü tabandan ayrılana kadar diğer elinizle dikkatlice dışarı doğru çekin.

- **請將光碟機放置在穩定的平面上。** 注意:您可以將光碟機水平放置在穩定的平面,也可以使
- 
- 用所附的腳座。 **如何將光碟機安裝到垂直腳座 :**
- 1. 將腳座放在穩定的平面上。 繁體中文
	- 2. 將光碟機側面的凹槽與底座的支架對齊。 3. 小心地將光碟機按箭頭標示的方向推入直至固定
	- 在底座中。
	- **如何拆解腳座 :** 用一隻手扶穩底座,另一隻手小心地將光碟機向外抽出。
- 请将光驱放置在稳定的平面上。 注意:您可以将光驱水平放置在稳定的平面,也可以使用 所附的脚座。 如何将光驱安装到垂直脚座 : 1. 将脚座放在稳定的平面上 2. 将光驱侧面的凹槽与底座的支架对齐。 3. 小心地将光驱按箭头标示的方向推入直至固定在 底座中。 如何拆解脚座 : 簡体中文
	-

**LƯU Ý:** Bạn có thể đặt ổ đĩa quang nằm ngang trên bề mặt cố định hoặc sử dụng nó với giá đỡ kèm theo hộp.

### Để lắp ổ đĩa quang vào giá đỡ thẳng đứng:

- 1. Đặt giá đỡ thẳng đứng trên bề mặt cố định.
- 2. Canh thẳng rãnh trên cạnh ổ đĩa quang với thanh của giá đỡ.
- 3. Cẩn thận đẩy ổ đĩa quang theo hướng mũi tên cho đến khi ổ đĩa lắp khít vào giá đỡ. Để tháo ổ đĩa quang khỏi giá đỡ:
- Giữ chặt giá đỡ bằng một tay và kéo nhẹ ổ đĩa quang hướng ra ngoài bằng tay còn lại cho đến khi nó tách khỏi giá đỡ.

### 光学ドライブを水平で安定した場所に置く。 - フォー・ファン・マークレーマンになる : スタンドを使用して光学ドライブを設置する : 日本語

- 1. スタンドを水平で安定した場所に置きます
- 2. 光学ドライブの溝を、スタンドのブラケット位置と合わせます。
- 3. 光学ドライブをスタンドにしっかりはまるまで、矢印の方向に
- 値重に押しはめます。

スタンド を光学ドライブから取り外す : 一方の手でしっかりスタンドを支え、もう一方の手で慎重に光学ド ライブを上方向に引っぱり、スタンドを取り外します。

### **Оптикалық жетекті қалыпты бетке қойыңыз.**

- **ЕСКЕРТПЕ**: Оптикалық жетекті қалыпты бетке көлденең қоюға немесе бірге берілетін тірекпен бірге Қазақ
	- пайдалануға болады. Оптикалық жетекті тік тірекке орнату үшін:
	- 1. Тік тіректі қалыпты бетке қойыңыз.
	- 2. Оптикалық жетектің бүйіріндегі ойықты тіректің дөңес жеріне туралаңыз.
	- 3. Оптикалық жетек тірекке мықтап отырғанға дейін оны көрсеткі бағытында абайлап итеріңіз. Оптикалық жетекті тіректен шешіп алу үшін:
	- Тіректі бір қолмен мықтап ұстап тұрып, екінші қолмен оптикалық жетекті абайлап сыртқа қарай тартып оны тіректен босатып алыңыз.

### فار سے ر

### ضع المشغل البصر ي على سطح ثابت ومستو .

ملاحظة: يمكنك وضع المشغل البصري أفقيا على سطح ثابت ومستو، أو استخدامه في الوضع الرأسي مع الحامل المرفق.

### لتثبيت المشغل البصر ي على الحامل الرأسي:

A- ضع المشغل البصري على سطح ثابت ومستو .

B- قم بمحاذاة الفتحة الِّموجودة على جانب محر ك الأقر اص الضوئية مع دعامة الحامل. C- ادفع محرك الأقر اص الضوئية بعناية في اتجاه السهم حتى يثبت في الحامل بإحكام.

### لار الهُ المشغل البصر ي من على الحامل الر أسي:

أمسك الحامل بإحكام مستخدمًا بدًا واحدة، واسحبه برفق إلى خارج محرك الأقراص الضوئية باليد الأخرى حتى ينفصل عن الحامل.

### عربى

### در ایو نوری را روی یک سطح یایدار قرار دهید.

**توجه:** میتوانید در ایو نوری را به صورت افقی روی یک سطح پایدار قرار دهید یا آن را با پایه همراه دستگاه استفاده کنند

### لتثَّبِيت المشغِّل البصر ي على الحامل الرأسي:

- A- برای نصب در ایو نوری روی بایه عمودی: B- شیار کناری در ابو نوری را با کروشه بایه تر از کنید <sub>.</sub>
- C- در ایو نوری را با دقت در جهت پیکان فشار دهید تا به طور محکم در پایه سوار شود.

### بر ای برداشتن در ایو نور ی از روی پایه:

با یک دست بایه را محکم بگیرید، و با دست دیگر در ایو نوری را به دفت بیرون بکشید تا در ایو نوری از بایه جدا شود.

12  $\sim$  13  $\sim$  13  $\sim$  13  $\sim$  13  $\sim$  13  $\sim$  13  $\sim$  13  $\sim$  13  $\sim$  13  $\sim$  13  $\sim$  13  $\sim$  13

**BIHCPK** 

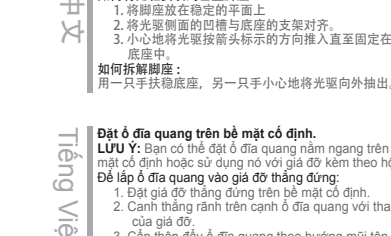

### *Connect the optical drive to your computer*

# 15 holds and the contract of the contract of the contract of the contract of the contract of the contract of the *Step 2*

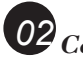

### *Connect the optical drive to your computer.*

- 1. Connect one end of the bundled USB 3.0 cable to your computer. 2. Connect the other end of the
- bundled USB 3.0 cable to the optical drive.

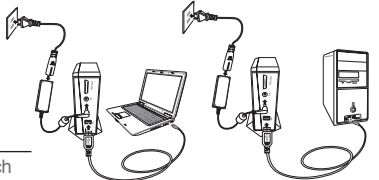

- **NOTE** Please use USB 3.0 cable to reach the maximum data transfer rate. USB 2.0 cable is compatible.
- **NOTES** The power LED lights up when the optical drive is switched on. • The activity LED blinks when the optical drive is reading or writing BD, DVD, or CD.

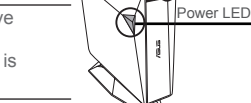

Activity LED

Eject button

**NOTE** Press the eject button to open or close the optical drive tray.

### **Connectez le lecteur optique à votre ordinateur.**

1. Connectez une exrémité du câble USB 3.0 à l'un des ports USB de votre ordinateur.

2. Connectez l'autre extrémité du câble au lecteur optique

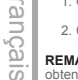

**REMARQUE:** Veuillez utiliser le câble USB 3.0 pour obtenir un meilleur débit. Les câbles USB 2.0 sont toutefois compatibles.

### **REMARQUES:**

- Le voyant d'alimentation s'allume lorsque le lecteur optique est sous tension.
- Le voyant d'activité clignote lorsque le lecteur optique est en cours de lecture ou d'écriture d'un

disque BD-ROM, DVD-ROM ou CD-ROM. **REMARQUE:** Appuyez sur le bouton d'éjection pour ouvrir ou fermer le plateau du lecteur optique.

### **Collegamento dell'unità ottica al computer.**

1. Collegare al computer un'estremità del cavo

- USB 3.0 in dotazione. 2. Collegare l'altra estremità del cavo USB 3.0
- all'unità ottica. Italiano

**NOTA:** utilizzare il cavo USB 3.0 per raggiungere la massima velocità di trasferimento dati. Il dispositivo mantiene la compatibilità con il cavo USB 2.0. **NOTE:**

- Quando l'unità ottica è accesa, la spia LED dell'alimentazione si illumina.
- In fase di lettura o scrittura di BD, DVD o CD, la spia LED lampeggia.
- **NOTA:** per aprire o chiudere il vassoio dell'unità

ottica, premere il pulsante di espulsione.

### **Verbinden des optischen Laufwerks mit Ihren Computer.** Deutsch

- 1. Connectez une exrémité du câble USB 3.0 à l'un des ports USB de votre ordinateur.
- 2. Connectez l'autre extrémité du câble au lecteur optique.

**HINWEIS:** Benutzen Sie bitte das USB 3.0-Kabel, um die maximale Datenübertragungsrate zu erreichen, ein USB 2.0-Kabel ist aber ebenfalls kompatibel. **HINWEISE:**

- Die Strom-LED leuchtet auf, wenn das optische Laufwerk eingeschaltet ist.
- Die Aktivitäts-LED blinkt beim Lesen und Schreiben von BDs, DVDs oder CDs.

**HINWEIS:** Drücken Sie die Auswurftaste, um den Disk-Schlitten zu öffnen oder zu schließen.

### **Conecte la unidad óptica a su equipo.** Español

- 1. Conecte un extremo del cable USB incluido al equipo.
- 2. Conecte el otro extremo del cable USB 3.0 incluido a la unidad óptica.
- **NOTA:** utilice el cable USB 3.0 para conseguir la tasa de transferencia de datos máxima. El cable USB 2.0 es compatible.

### **NOTAS:**

- El LED de alimentación se ilumina cuando la unidad óptica está encendida.
- El LED de actividad parpadea cuando la unidad óptica está realizando operaciones de lectura o escritura en BD, DVD o CD.

**NOTA:** Presione botón de expulsión para abrir o cerrar la bandeja de la unidad de disco óptica.

# Русский

Česky

Nederlands

ā

 $\overline{O}$ 

ederla

Z

#### **Подключение оптического привода к компьютеру.**

- 1. Подключите один конец поставляемого в комплекте кабеля USB 3.0 к компьютеру.
- 2. Подключите другой конец поставляемого в комплекте кабеля USB 3.0 к оптическому

### приводу.

**'ПРИМЕЧАНИЕ:** Для достижения максимальной скорости передачи данных, используйте кабель

USB 3.0. Кабель USB 2.0 совместим.

### **Примечания:**

- 'Индикатор питания горит когда оптический привод включен.
- 'Индикатор активности мигает при чтении или записи BD, DVD или CD.

**'ПРИМЕЧАНИЕ:** Нажмите кнопку извлечения для открытия или закрытия лотка оптического привода.

### **Připojte optickou jednotku k počítači.**

- 1. Připojte jeden konec dodaného kabelu USB 3.0 k počítači.
- 2. Připojte druhý konec dodaného kabelu USB 3.0 k optické jednotce.

**POZNÁMKA:** Pro dosažení maximální rychlosti přenosu dat použijte kabel USB 3.0. Kabel USB 2.0 je kompatibilní.

### **POZNÁMKY:**

- Indikátor LED napájení svítí, když je optická jednotka zapnutá.
- Indikátor LED činnosti bliká, když optická jednotka načítá nebo zapisuje na disk BD, DVD nebo CD.

**POZNÁMKA:** Stisknutím vysouvacího tlačítka otevřete a zavřete přihrádku optické jednotky.

### **Sluit het optische station aan op uw computer.**

- 1. Sluit een stekker van de meegeleverde usb 3.0-kabel aan op de computer.
- 2. Sluit de andere stekker van de meegeleverde usb 3.0-kabel aan op het optische station.

**OPMERKING:** Gebruik een usb 3.0-kabel voor de maximale overdrachtsnelheid van gegevens. Een usb

#### 2.0-kabel is compatibel. **OPMERKINGEN:**

- De powerled gaat branden als het optische station ingeschakeld is.
- De activiteitled knippert als het optische station een BD, DVD of CD leest of beschrijft.

**OPMERKING:** Druk op de uitwerpknop om de lade van het optische station te openen en te sluiten.

### **Liitä optinen asema tietokoneeseesi.** Suomi

- 1. Liitä niputetun USB 3.0 –kaapelin toinen pää tietokoneesees
- 2. Liitä niputetun USB 3.0 –kaapelin toinen pää optiseen asemaan.

**HUOMAA:** Käytä USB 3.0 –kaapelia saavuttaaksesi maksimaalisen tiedonsiirtonopeuden. USB 2.0 – kaapeli on yhteensopiva.

### **HUOMAUTUKSIA:**

- Virta-LED syttyy, kun optinen asema on kytketty päälle.
- Aktiviteetti-LED vilkkuu, kun optinen asema on lukemassa tai kirjoittamassa BD-, DVD-, tai CD-
- levylle. **HUOMAA:** Paina ulostyöntö-painiketta avataksesi tai sulkeaksesi optisen aseman tarjottimen.

### **Свържете оптичното устройство с компютъра.**

- 1. Свържете единия край на включения в комплекта USB 3.0 кабел с Вашия компютър. 2. Свържете другия край на USB 3.0 кабела с български
	- оптичното устройство. **'ЗАБЕЛЕЖКА:** Използвайте USB 3.0 кабел
	- ако искате да постигнете максимална скорост
	- за пренос на данни. USB 2.0 кабелът също е съвместим.

### **ЗАБЕЛЕЖКИ:**

Dansk

- Индикаторът на захранването светва, когато оптичното устройство е включено.
- Индикаторът за активност мига, когато оптичното устройство чете или записва BD, DVD или CD диск.
- **'ЗАБЕЛЕЖКА:** Натиснете бутона за изваждане, за да отворите и затворите тавата на оптичното устройство.

### **Forbind det optiske drev til computeren.**

- 1. Tilslut den ene ende af det medfølgende USB 3.0-kabel til computer.
- 2. Tilslut den anden af USB 3.0-kablet til det optiske drev.

**BEMÆRK:** Anvend USB 3.0-kablet for at opnå den maksimale overførselshastighed. Et USB 2.0-kabel er kompatibelt.

### **BEMÆRKINGER:**

- Strømlampen tændes, når den optimale drev tændes.
- Aktivitetslampen blinker, når det optiske drev læser fra eller skriver på en BD, DVD eller CD. **BEMÆRK:** Tryk på knappen Skub ud for at åbne eller

lukke den optiske diskskuffe.

### **Ühendage optiline seade arvutiga.**

- 1. Ühendage seadmega kaasnenud USB 3.0 kaabli üks ots arvutiga. Eesti
	- 2. Ühendage komplekti kuuluva USB 3.0 kaabli teine ots optilise seadmega.
	- **MÄRKUS:** Kasutage USB 3.0 kaablit, et saavutada maksimaalset andmeedastuskiirust. USB 2.0 ei ole

#### sobiv. **MÄRKUSED:**

- Toite LED indikaatorid süttivad, kui optiline seade on sisse lülitatud.
- Oleku LED indikaator vilgub, kui optiline seade loeb andmeid BD-lt, DVD-lt või CD-lt või kirjutab nendele.

**MÄRKUS:** Vajutage väljastusnuppu optilise kettaseadme avamiseks või sulgemiseks.

### **Συνδέστε την οπτική μονάδα στον υπολογιστή σας.** Ελλην

- 1. Συνδέστε το ένα άκρο του συνημμένου καλωδίου USB 3.0 με τον υπολογιστή σας.
- 2. Συνδέστε το άλλο άκρο του συνημμένου καλωδίου USB 3.0 με την οπτική μονάδα.
- **ΣΗΜΕΙΩΣΗ:** Χρησιμοποιήστε το καλώδιο USB 3.0 για να επιτευχθεί ο μέγιστος ρυθμός μεταφοράς
- δεδομένων. Το καλώδιο USB 2.0 είναι συμβατό. **ΣΗΜΕΙΩΣΕΙΣ:**
- Το LED ισχύος φωτίζεται, όταν ενεργοποιηθεί η οπτική μονάδα.
- Το LED δραστηριότητας αναβοσβήνει όταν η οπτική μονάδα διαβάζει ή γράφει BD, DVD, ή
- CD. **ΣΗΜΕΙΩΣΗ:** Πατήστε το κουμπί εξαγωγής για να ανοίξει και να κλείσει η μονάδα του οπτικού δίσκου.

#### **Az optikai meghajtót csatlakoztassa a számítógéphez.**

# Magyar

- 1. Csatlakoztassa a mellékelt USB 3.0-s vezeték egyik végét a számítógépéhez. 2. Csatlakoztassa a mellékelt USB 3.0-s vezeték
- másik végét az optikai meghajtóhoz.

**MEGJEGYZÉS:** Kérjük, használjon USB 3.0-s vezetéket a maximális adattovábbítási sebesség eléréséhez. Az USB 2.0-s kábel is kompatibilis.

### **MEGJEGYZÉS:**

• Az áram LED akkor világít, ha az optikai meghajtó be van kapcsolva.

**Menyambungkan optical drive pada komputer.** 1. Sambungkan salah satu konektor kabel USB 3.0

• Lampu LED daya akan menyala bila drive optik

2. Kitą USB 3.0 kabelio galą prijunkite prie optinio

**PASTABA:** Naudokite USB 3.0 kabelį, kad būtų pasiekiamas maksimalus duomenų perdavimo greitis.

• Kai optinis diskasukis jiungtas, užsidega

**Koble den optiske stasjonen til PC-en.** 1. Koble én ende av den medfølgende USB 3.0-kabelen til kameraet. 2. Koble den andre enden av den medfølgende USB 3.0-kabelen til den optiske stasjonen. **MERK:** Bruk USB 3.0-kabelen for å oppnå maksimal dataoverføringshastighet. En USB 2.0-kabel er

stasjonen er slått på. • Aktivitets LED-lyset blinker når den optiske stasjonen leser eller BD, DVD eller CD. **MERK:** Trykk på utløserknappen for å åpne eller lukke skuffen til den optiske stasjonen.

**Ligue a unidade óptica ao computador.** 1. Ligue uma extremidade do cabo USB 3.0 fornecido ao computador. 2. Ligue a outra extremidade do cabo USB 3.0 fornecido à unidade óptica. **NOTA:** Utilize o cabo USB 3.0 para atingir a velocidade máxima de transferência de dados. O cabo USB 2.0 é compatível.

• Aktyvumo LED mirksi, kai optinis diskasukis nuskaito arba įrašo BD, DVD arba CD diskus. **PASTABA:** Optinio diskasukio dėklas atidaromas arba uždaromas paspaudus išstūmimo mygtuką.

• Strøm LED-lampen tennes når den optiske

• O LED de energia acende quando a unidade está

• O LED de actividade pisca quando a unidade está a ler ou a escrever em discos de BD, DVD,

**NOTA:** Prima o botão de ejecção para abrir ou fechar

• LED aktivitas akan berkedip bila drive optik sedang membaca atau menulis BD, DVD, atau CD. **CATATAN:** Tekan tombol pelepas untuk membuka

yang tersedia ke komputer. 2. Sambungkan konektor lainnya dari kabel USB 3.0 yang tersedia ke drive optik. **CATATAN:** Gunakan kabel USB 3.0 untuk memperoleh kecepatan transfer data maksimum.

Kabel USB 2.0 juga kompatibel.

atau menutup wadah drive optik.

**Prijunkite optinį diską prie kompiuterio.** 1. Vieną komplekte esančio USB 3.0 kabelio galą

prijunkite prie kompiuterio.

**PERHATIAN:**

Bahasa Indonesia

 $\overline{u}$  $\omega$ 9S نة  $\equiv$  $\frac{1}{2}$ この  $\omega$  $\overline{\omega}$ 

Lietuvių

 $\frac{1}{2}$ 

diaktifkan.

diskasukio.

Tinka USB 2.0 kabelis. **PASTABOS:**

kompatibel. **MERKNADER:**

**NOTAS:**

ortugues

ligada.

 $\sim$  CD.

o tabuleiro da unidade óptica.

maitinimo LED.

• A tevékenység LED villog, ha az optikai meghajtó egy BD, DVD vagy CD lemezt olvas vagy ír.

**MEGJEGYZÉS:** Nyomja meg a kidobás gombot az

optikai meghajtó tálcájának ki- és becsukásához.

### **Pievienojiet optisko draivu jūsu datoram.**

- 1. Pievienojiet vienu komplekta USB 3.0 kabeļa galu datoram.
- 2. Pievienojiet otru komplekta USB 3.0 kabela galu
- optiskajam diskdzinim.
- **PIEZĪME:** Lietojiet USB 3.0 kabeli, lai sasniegtu maksimālo datu pārsūtīšanas ātrumu. USB 2.0 kabelis ir savietojams.

### **PIEZĪMES:**

Latviski

- Strāvas LED indikators iedegas, kad optiskais diskdzinis ir ieslēgts.
- Aktivitātes LED indikators mirgo, kad optiskais diskdzinis nolasa vai raksta BD, DVD vai CD.
- **PIEZĪME:** Lai atvērtu vai aizvērtu optiskā diskdziņa

paplāti, nospiediet izstumšanas pogu.

#### $\overline{\cup}$ **Sambungkan pemacu optik pada komputer anda.**

- 1. Sambungkan satu hujung bagi kabel USB 3.0 yang diikatkan ke komputer anda.
- 
- 2. Sambungkan hujung lagi satu bagi kabel USB
- 3.0 yang diikatkan ke pemacu optik. **NOTA:** Sila gunakan kabel USB 3.0 untuk mencapai
- kadar pemindahan data maksimum. Kabel USB 2.0 adalah serasi.

## Bahasa Malaysia  $\leq$ **NOTE:**  $\overline{\omega}$

seue  $\omega$ 

 $\overline{a}$  $\leq$ S  $\overline{\Omega}$ 

**UWAGI:**

Polski

LED zasilania.

16 17

- Lampu LED kuasa dihidupkan semasa pemacu
- optik dihidupkan. • LED aktiviti berkelip semasa pemacu optik
- sedang membaca atau menulis BD, DVD atau
- CD. **NOTA:** Tekan butang keluarkan untuk membuka atau menutup dulang pemacu optik.

#### **Podłączenie napędu optycznego do komputera.** 1. Podłącz do komputera jeden koniec dostarczonego kabla USB 3.0.

2. Podłącz drugi koniec dostarczonego kabla USB 3.0 do napędu optycznego. **UWAGA:** Aby uzyskać maksymalną szybkość transferu danych należy używać kabel USB 3.0. Kabel USB 2.0 jest kompatybilny.

• Po włączeniu napędu optycznego świeci dioda

• Podczas odczytu lub zapisu na dyskach BD, DVD lub CD, miga dioda LED aktywności. **UWAGA:** Naciśnij przycisk wysuwania, aby otworzyć lub zamknąć tacę napędu optycznego.

# Română

### **Conectarea drive-ului optic la computerul dvs.**

- 1. Conectați un capăt al cablului USB 3.0 inclus în pachet la computer. 2. Conectaţi celălalt capăt al cablului USB 3.0
- inclus în pachet la unitatea optică. **NOTĂ:** Utilizati cablul USB 3.0 pentru a atinge rata

maximă de transfer de date. Cablul USB 2.0 este compatibil.

### **NOTE:**

- Indicatorul LED de alimentare se aprinde atunci când unitatea optică este pornită.
- Indicatorul LED de activitate iluminează intermitent atunci când unitatea optică citeşte sau
- scrie suporturi BD, DVD sau CD.

**NOTĂ:** Apăsați pe butonul de scoatere pentru a deschide sau a închide tava unității optice.

#### $\circ$ **Povežite optični gonilnik z računalnikom.**

- 1. En konec priloženega kabla USB 3.0 priključite na računalnik.
- 2. Drugi konec priloženega kabla USB 3.0 priključite v optični pogon.

**OPOMBA:** Da dosežete maksimalno hitrost prenosa podatkov, uporabite kabel USB 3.0. Kabel USB 2.0 je .<br>združliiv.

### Slovenščina ovenscins **OPOMBE:**

**ไทย**

**Ykpa** 

• Lučka napajanja LED zasveti, ko vklopite optični pogon.

• LED aktivnosti utripa, ko optični pogon bere podatke ali jih zapisuje na BD, DVD ali CD. **OPOMBA:** Če želite odpreti ali zapreti pladenj za

optični pogon, pritisnite gumb za izmet.

### **เชื่อมต่อออปติคัลไดรฟ์เข้ากับคอมพิวเตอร์ของคุณ.**

- 1. เชื่อมต่อปลายด้านหนึ่งของสายเคเบิล USB 3.0
- ที่ให้มาเข้ากับคอมพิวเตอร์ของคุณ. 2. เชื่อมต่อปลายอีกด้านหนึ่งของสายเคเบิล USB 3.0 ที่ให้มาเข้ากับออปติคัลไดรฟ์.

### **หมายเหตุ:** โปรดใช้สายเคเบิล USB 3.0

เพื่อให้ได้อัตราการถ่ายโอนข้อมูลสูงที่สุด สายเคเบิล USB 2.0 ทำ งานด้วยกันได้.

### หมายเหตุ:

• LED เพาเวอร์จะติดขึ้น เมื่อเปิดเครื่องออปติคัลไดรฟ์. • LED กิจกรรมจะกะพริบเมื่อออปติคัลไดรฟ์กำลังอ่านหรือเขียนแผ่น

BD, DVD หรือ CD์.

### หมายเหตุ:

กดปุ่มนำแผ่นออก เพื่อเปิดหรือปิดถาดออปติคัลไดรฟ์.

### **Підключіть оптичний дисковод до комп'ютера.**

- 1. Підключіть один кінець комплектуючого кабелю USB 3.0 до комп'ютера.
- 2. Підключіть інший кінець комплектуючого кабелю USB 3.0 до оптичного дисководу.

**ПРИМІТКА:** Будь ласка, використовуйте кабель

USB 3.0, щоб досягти найвищої швидкості передачі даних. Кабель USB 2.0 сумісний.

### Українська **THCbKS ПРИМІТКИ:**

- Світлодіод живлення загоряється, коли увімкнено оптичний дисковод.
- Світлодіод діяльності мерехтить, коли оптичний дисковод читає або записує BD, DVD або CD.

**ПРИМІТКА:** Натисніть на кнопку вивільнення, щоб відкрити або закрити лоток оптичного дисководу.

### **Pripojte optickú mechaniku ku svojmu počítaču.** Suans

- 1. Pripojte jeden koniec dodávaného USB 3.0 kábla k svojmu počítaču.
- 2. Pripojte druhý koniec dodávaného USB 3.0 kábla k optickej mechanike.
- **POZNÁMKA:** Na dosiahnutie maximálnej rýchlosti prenosu údajov používajte USB 3.0 kábel. USB 2.0 je kompatibilný.

### **POZNÁMKY:**

- Po zapnutí optickej mechaniky sa rozsvietia LED indikátory zapnutia.
- LED indikátor činnosti bliká, keď optická mechanika vykonáva čítanie alebo zápis BD, DVD alebo CD disku
- **POZNÁMKA:** Stlačením tlačidla na vysunutie sa
- nosič optickej mechaniky otvorí alebo zatvorí.

## **Anslut den optiska enheten till din dator.** Svenska

- 1. Anslut enda änden av den medföljande USB 3.0 kabeln till datorn.
- 2. Anslut den andra änden av den medföljande USB 3.0 kabeln till den optiska enheten.
- **NOTERA:** Använd USB 3.0 kabeln för att uppnå
- den maximala dataöverföringshastigheten. USB 2.0 kabeln är kompatibel. **NOTERA:**

- Ström-LED lyser när den optiska enheten är påslagen.
- Aktivitets-LED blinkar när den optiska enheten läser eller skriver till BD, DVD eller CD.
- **NOTERA:** Tryck på utmatningsknappen för att öppna och stänga den optisk skivenheten.

### **Optik sürücüyü bilgisayarınıza bağlayın.** Türkçe

- 1.Ürünle birlikte gelen USB 3.0 kablosunun bir ucunu bilgisayara bağlayın.
- 2. Ürünle birlikte gelen USB 3.0 kablosunun diğer ucunu optik sürücüye bağlayın.
- **NOT:** Lütfen, en yüksek veri aktarım hızına ulaşmak için USB 3.0 kablosunu kullanın. USB 2.0 kablosu uyumludur.

### **NOT:**

- Güç LED'i optik sürücü açık olduğunda yanar. • Etkinlik LED'i optik sürücü BD, DVD veya CD
- okurken ya da üzerlerine yazarken yanıp söner. **NOT:** Optik sürücü tepsisini açmak veya kapatmak
- için çıkış düğmesine basın.

## **將光碟機連接到您的電腦。** 繁體中文

- 1. 將附帶的 USB 3.0 排線的一端連接到電腦。
- 2. 將此排線的另一端連接到光碟機。
- **注意 :** 請使用 USB 3.0 排線獲得最大資料傳輸速度。
- 此光碟機也相容 USB 2.0 排線。
- **注意 :**
	- 光碟機開啟時電源指示燈亮起。 • 光碟機在存 / 取藍光光碟、DVD 或 CD 時活動 指示燈閃爍。

18 19

**注意 :** 按下推出鍵可彈出或吸入光碟機托盤。

### 将光驱连接到您的电脑。

- 1. 将附带的 USB 3.0 排线的一端连接到电脑。 2. 将此排线的另一端连接到光驱。
- 注意 : 请使用 USB 3.0 排线获得最大资料传输速度。
- 此光驱也相容 USB 2.0 排线。
- |注意 : 簡体中文
	- 光驱开启时电源指示灯亮起。 • 光驱在读 / 写蓝光光盘丶 DVD 或 CD 时活动指示灯
	- 闪烁。<br>**注意**:按下推出键可弹出或吸入光驱托盘。

### **Kết nối ổ đĩa quang với máy tính.**

- 1. Cắm một đầu của cáp USB 3.0 kèm theo hộp vào máy tính.
- 2. Cắm đầu còn lại của cáp USB 3.0 kèm theo hộp
- vào ổ đĩa quang.
- **LƯU Ý:** Hãy dùng cáp USB 3.0 để đạt tốc độ truyền dữ liệu tối đa. Cáp USB 2.0 cũng tương thích.
- **GHI CHÚ:** Tiếng Việt
	- Đèn LED nguồn sẽ sáng lên khi ổ đĩa quang đã
	- được bật. • Đèn LED hoạt động sẽ nhấp nháy khi ổ đĩa
	- quang đang đọc hoặc chép dữ liệu từ đĩa Blue-Ray, DVD hoặc CD.
	- **LƯU Ý:** Nhấn nút nhả ra để mở hoặc đóng khay ổ đĩa quang.

### 光学ドライブをコンピュータに接続する。 日本語

- 1.同梱の USB3.0 ケーブルの一方の端を、コンピューターに 接続します。
- 2.USB3.0 ケーブルのもう一方の端を、光学ドライブに接続 します。
- 注意:USB3.0 で使用する場合は、必ず付属の USB3.0 ケーブ ル、USB3.0 準拠の USB ポートに接続してください。USB2.0 ケー ブルをご使用の場合 USB2.0 に準拠した転送速度になります。ま た、ご使用の USB ポートが 2.0 や 1.1 相当ですと、それに準拠し た速度になります。

注意: • 光学ドライブの電源が ON の状態で、電源 LED が点灯 します。

• 光学ドライブが各種ディスクの読み込み / 書き込みを実行 中は、アクティビティ LED が点滅します。

注意:ディスクトレイを開閉する際は、光学ドライブのイジェクトボ タンを使用してください。

### **Оптикалық жетекті компьютерге қосу.**

- 1. Бірге берілген USB 3.0 кабелінің бір жағын компьютерге жалғаңыз.
- 2. Бірге берілген USB 3.0 кабелінің екінші жағын оптикалық жетекке жалғаңыз.
- **ЕСКЕРТПЕ:** Ең жоғары деректерді тасымалдау жылдамдығына қол жеткізу үшін USB 3.0 кабелін пайдаланыңыз. USB 2.0 кабелі үйлесімді.

• Оптикалық жетек BD. DVD немесе CD дискін оқыған немесе жазған кезде әрекет жарық

توصيل المشغل البصر ي بالكمبيوتر الخاص بك ِ .<br>. یک سر کابل همراه USB ۳٫۰ را به کامپیوتر خود وصل کنید. ۲. سر ادیگر اکائل همراه USB ۲٫۰ را به در آنو نورای وصل کنند.

ملاحظة:

عر یہ ے

تكات مهرز

LED فعالیت چشمک می زند.

در ایو نور ی را به کامپیوتر خود وصل کنید ِ . یک سر کابل همراه ۲٫۰ USB از به کامپیوتر خود وصل کنید.

۲. سر دیگر کابل همراه ۳٫۰ USB ۳٫۰ را به در ایو نوری وصل کنید. یکس از اگیز این USB 2.0 لیجاگ ردون که حاف

#### **ЕСКЕРТПЕЛЕР:** • Оптикалық жетек қосылған кезде қуат жарық

Қазақ

диоды жанады.

диоды жыпылықтайды. **ЕСКЕРТПЕ:** Оптикалық жетек астаушасын ашу немесе жабу үшін шығару түймесін басыңыз.

هیجو: برای باز کردن یا بستن سینی در ایو نوری، دکمه بیرون دادن را فشار دهید.

• هنگام روشن شدن در ايو نوري، چراغ LED روشن-خاموش روشن مي شود. ۰ وقتی در ایو نور ی در حال خواندن یا نوشتن BD، DVD وا CD است، چراغ<br>LED فعالیت چشمک می زند.

دجو:<br>ئىس) USB 3.0 ليباك زا افسطل ،اه هاد لياقيتين ن عرس رئيكيادج هيا وبياويتمرد وبارب

هی برای باز کردن یا بستن سینی در ایو نوری، دکمه بیرون دادن را فشار دهید.

• هنگام روشن شدن در ایو نور ی، جر اغ LED روشن-خاموش روشن می شود. • وقتی در ابو نور ی در حال خواندن با نوشتن BD، DVD با CD است، جر اغ

هگل: ئسل ل USB 3.0 لباک زا افحلل ،اه هاد لاقتن( تعرّس رشکادح هـ ويـاويتسد ويارب<br>نسرا راگز اس ل USB 2.0 لباک دونک هاف

### *Ensure that your system detects the external optical drive*

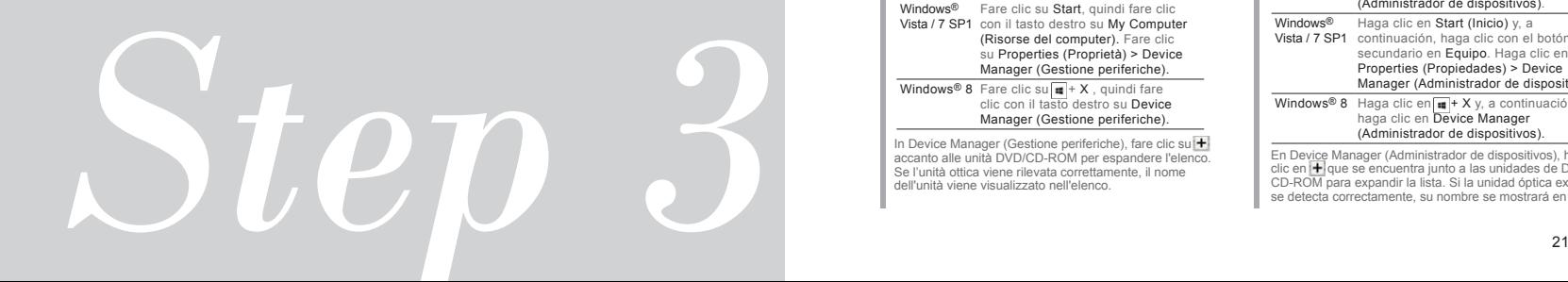

# *03 Ensure that your system detects the external optical drive.*

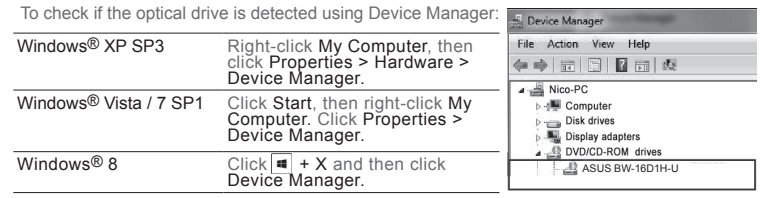

In Device Manager, click  $\bigoplus$  next to DVD/CD-ROM drives to expand the list. If the external<br>optical drive is detected properly, the name of the drive is displayed on the list.

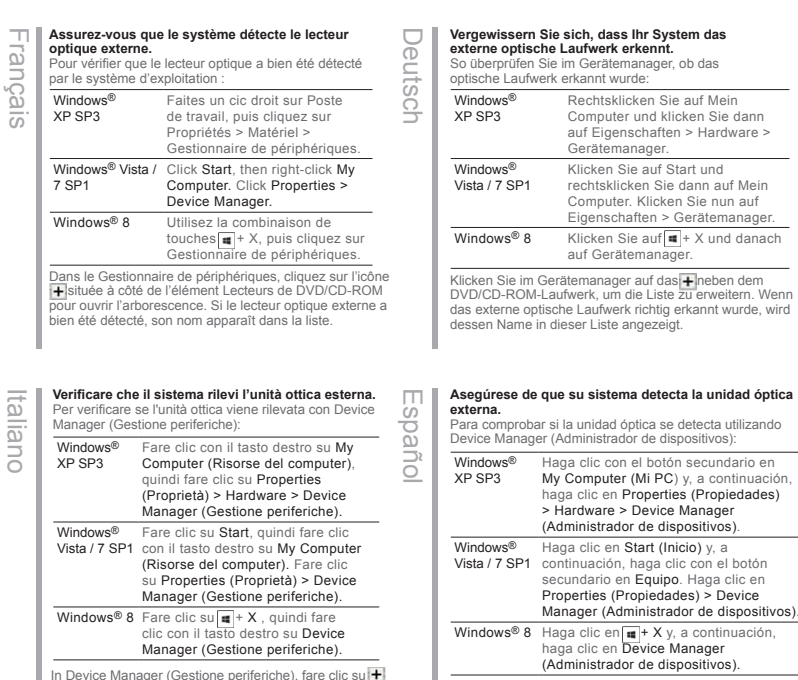

In Device Manager (Gestione periferiche), fare clic su accanto alle unità DVD/CD-ROM per espandere l'elenco. Se l'unità ottica viene rilevata correttamente, il nome dell'unità viene visualizzato nell'elenco.

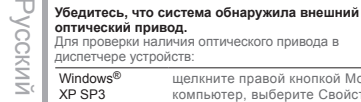

Windows® XP SP3 щелкните правой кнопкой Мой компьютер, выберите Свойства > Оборудование> Диспетчер устройств. Windows<sup>®</sup> Vista / 7 SP1 Нажмите Пуск, щелкните правой кнопкой на пункте Мой компьютер. Выберите Свойства -> Диспетчер устройств. Windows<sup>®</sup> 8 Нажмите + X, затем нажмите Диспетчер устройств. **оптический привод.** Для проверки наличия оптического привода в диспетчере устройств:

В Диспетчере устройств нажмите + рядом с приводами DVD/CD-ROM для отображения списка. Если внешний

Dansk

български

Windows® XP SP3 Klepněte pravým tlačítkem na My Computer (Tento počítač) a potom klepněte na Properties (Vlastnosti) > Hardware > Device Manager (Správce zařízení). Windows® Vista / 7 SP1 klepněte pravým tlačítkem na Tento Klepněte na tlačítko Start a potom počítač. Klepněte na Properties (Vlastnosti) > Device Manager (Správce zařízení). Windows® 8 Klepněte na + X a potom klepněte na SDevice Manager (Správce zařízení). **Zkontrolujte, zda počítač rozpozná externí optickou jednotku.** Pokyny pro kontrolu rozpoznání optické jednotky Správcem zařízení: V nástroji Správce zařízení klepnutím na symbol  $\overline{\mathbf{H}}$ Česky

vedle jednotek DVD/CD-ROM rozevřete seznam. Pokud je optická jednotka správně rozpoznána, je její název uveden v seznamu.

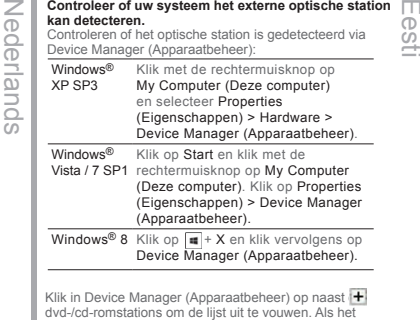

dvd-/cd-romstations om de lijst uit te vouwen. Als het externe optische station goed wordt gedetecteerd, wordt de naam van het bestand weergegeven op de lijst.

### Windows<sup>®</sup> XP SP3 Højreklik på My Computer (Denne computer), og klik herefter på Properties (Egenskaber) > Hardware (Hardware) > Device Manager (Enhedshåndtering). Windows® Vista / 7 SP1 My Computer (Denne computer). Klik Klik på Start, og højreklik herefter på på Properties (Egenskaber) > Device Manager (Enhedshåndtering). Windows<sup>®</sup> 8 Klik på **=** + X, og klik herefter på Device Manager (Enhedshåndtering). **Kontroller, at systemet genkender det eksterne, optiske drev.** For at kontrollere om computeren har identificeret det optiske drev, skal du bruge Enhedshåndteringen: I enhedshåndteringen, skal du klikke på + ved siden af dvd/cd-rom-drevene, for at udvide listen. Hvis computeren identificerer det eksterne drev uden problemer, vil navnet på Windows® XP SP3 Щракнете с десния бутон на мишката върху My Computer (Моят компютър), след това щракнете върху Properties (Свойства) > Hardware (Хардуер) > Device Manager (Диспечер на устройствата). Windows® Vista / 7 SP1 бутон на мишката щракнете върху My Computer Щракнете върху Start (Старт), после с десния (Моят компютър). Щракнете върху Properties (Свойства) > Device Manager (Диспечер на устройствата).  $\overline{\text{Windows}}^{\textcircled{\tiny{\textbf{R}}}}$  8 Шракнете върху  $\blacksquare$  + X, след което шракнете върху Device Manager (Диспечер на устройства). **Уверете се, че системата е открила външното оптично устройство.** Проверка дали оптичното устройство е открито чрез Device Manager (Диспечер на устройства): В Device Manager (Диспечер на устройства) шракнете върху до DVD/CD-ROM устройствата, за да разширите списъка. Ако външното оптично устройство е правилно свързано, името му ще се появи в списъка.

### **Veenduge, et teie süsteem tuvastab välise optilise**

- **seadme.** Kontrollimaks, kas optiline seade on tuvastatud, kasutades seadmehaldurit:
- Windows® XP SP3 Paremklõpsake valikut My Computer (Minu arvuti), seejärel klõpsake Properties (Atribuudid) > Hardware (Riistvara) > Device Manager (Seadmehaldur) Windows® Vista / 7 SP1 valikut My Computer (Minu arvuti). Klõpsake valikut Start, seejärel klõpsake Klõpsake Properties (Atribuudid) > Device Manager (Sadmehaldur).  $\overline{\text{Windows}}$ <sup>®</sup> 8 Klõpsake  $\blacksquare$  + X ja seejärel klõpsake valikut Device Manager (Seadmehaldur).

Seadmehalduris klõpsake ikoon $\pm$ , mis asub DVD/CD-ROM draivide juures, et loendit laiendada. Kui väline optiline seade on tuvastatud korralikult, siis kuvatakse draivi nimi loendis.

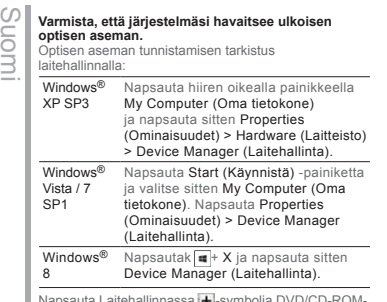

Ελληνικά

Napsauta Laitehallinnassa + symbolia DVD/CD-ROM-<br>asemien vieressä laajentaaksesi luettelon. Jos ulkoinen optinen asema on tunnistettu, aseman nimi näkyy luettelossa.

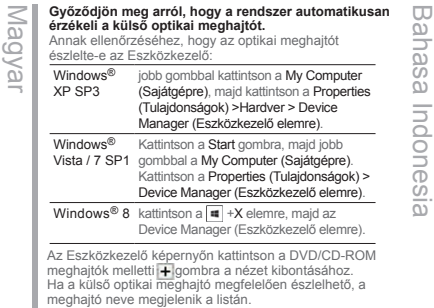

Windows® XP SP3

darbības:

Latviski

Windows®

KAr labo

nospiedie (Aparatūra

sarakstā ir redzams diskdziņa nosaukums.

sarakstu. Ja ārējais optiskais diskdzinis ir atrasts pareizi, tad

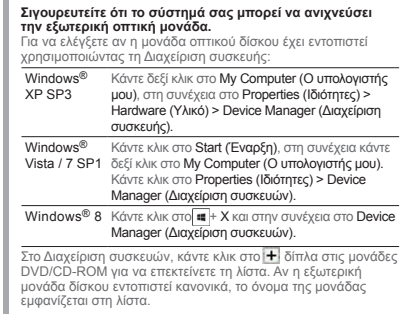

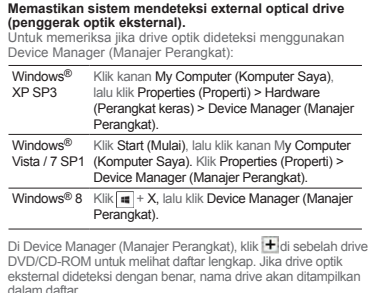

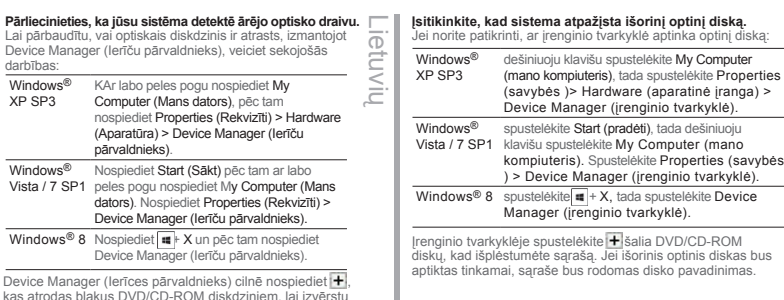

22 денови производите производите на 1932 година од 23 денови од 23 денови од 23 денови од 23 денови од 23 ден<br>22 денови од 23 денови од 23 денови од 23 денови од 24 денови од 23 денови од 23 денови од 23 денови од 23 ден

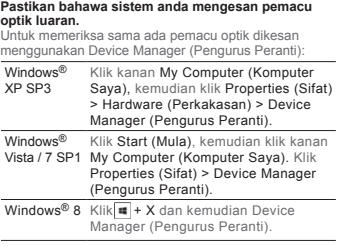

Dalam Device Manager (Pengurus Peranti), klik + di sebelah pemacu DVD/CD-ROM untuk meluaskan senarai. Jika pemacu optik luaran dikesan dengan betul, nama pemacu dipaparkan pada senarai.

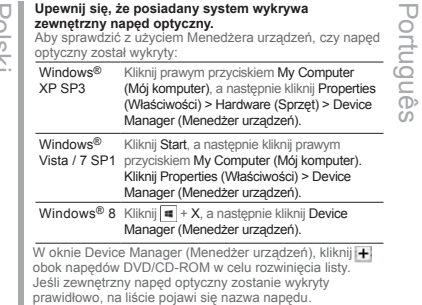

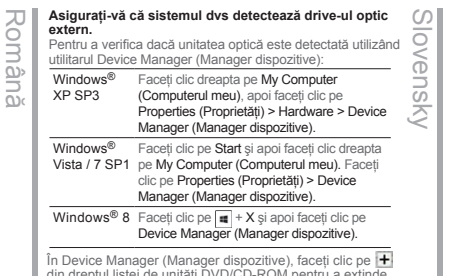

din dreptul listei de unități DVD/CD-ROM pentru a extinde lista. Dacă unitatea optică externă este detectată în mod corespunzător, numele acesteia va apărea în listă.

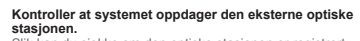

Windows® Slik kan du sjekke om den optiske stasjonen er registrert med Enhetsbehandling:

Norsk

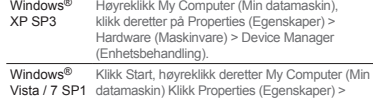

datamaskin) Klikk Properties (Egenskaper) > Device Manager (Enhetsbehandling).

Windows® 8 Klikk  $\blacksquare$  + X og klikk deretter på Device Manager (Enhetsbehandling).

I Enhetsbehandling, klikk [<del>1]</del> ved siden av DVD/CD-ROM-<br>stasjoner for å utvide listen. Dersom den eksterne optiske stasjonen er riktig registrert, vises navnet på stasjonen i listen.

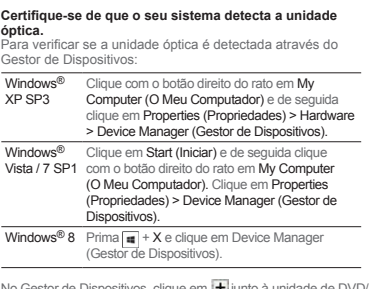

No Gestor de Dispositivos, clique em **| +**| junto à unidade de DVD/<br>CD-ROM para expandir a lista. Se a unidade óptica externa for detectada correctamente, será exibido o nome da unidade na lista.

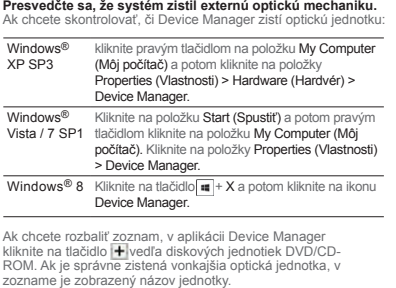

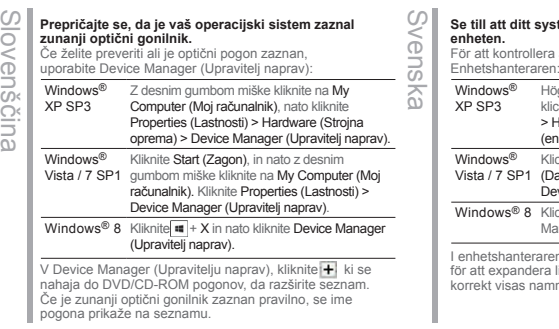

### Windows<sup>®</sup> XP SP3 Windows<sup>®</sup> Windows® XP SP3 คลิกขวาที่ My Computer (**คอมพิวเตอร์ของ**<br>จากนั้นคลิก Properties (คุณสมบัติ) > Hardware (ฮาร์ดแวร์) > Device Manager (ตัวจัดการอุปกรณ์). Windows® Windows® คลิก Start (เริ่ม), จากนั้นคลิกขวาที่ My Computer<br>Vista / 7 SP1 (คอมพิวเตอร์ของฉัน) คลิก Properties (คุณสมบัติ) ><br>Device Manager (ตัวจัดการอุปกรณ์).  $\overline{\text{Windows}^{\otimes} 8}$  คลิก  $\boxed{\blacksquare}$  + X จากนั้นคลิก Device Manager (ตัวจัดการอุปกรณ์). **olun. ตรวจดูให้แน่ใจว่าระบบของคุณตรวจพบออปติคัลไดรฟ์ภายนอก.** ในการตรวจสอบว่าระบบตรวจพบออปติคัลไดรฟ์หรือไม่โดยใช้ตัว ใน Device Manager (ตัวจัดการอุปกรณ์), คลิก | <mark>+ |</mark> ข้างๆ DVD/CD-ROM<br>ไดรฟ์เพื่อขยายรายการ<br>ถ้าออปติคัลไดรฟ์ภายนอกถูกตรวจพบอย่างถูกต้อง Türkçe

дисководу буде показано в списку.

**ไทย**

Українська

українська

ชื่อของไดรฟ์จะแสดงบนรายการ.

### **Se till att ditt system upptäcker den externa optiska**

a att den optiska enheten hittas använd<br>n:

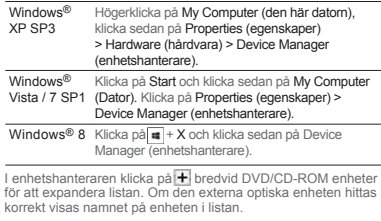

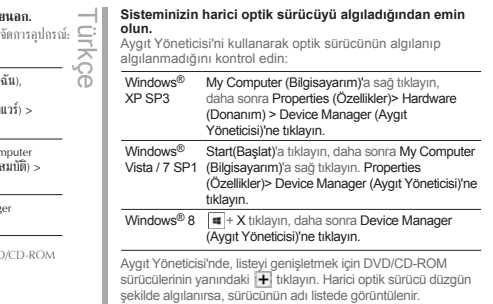

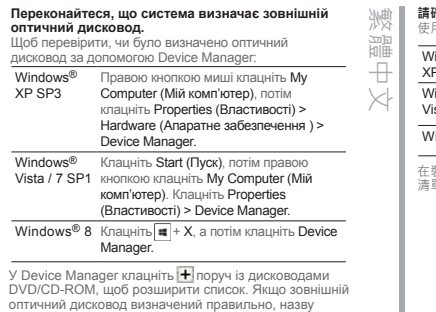

### **請確認您的系統已偵測到外接光碟機。**

使用裝置管理員偵測光碟機:

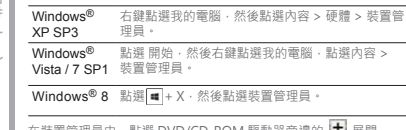

在裝置管理員中・點選 DVD/CD-ROM 驅動器旁邊的 ■■ 展開<br>清單・若系統正確偵測到外接光碟機 · 清單中會顯示光碟機名稱。

Polski

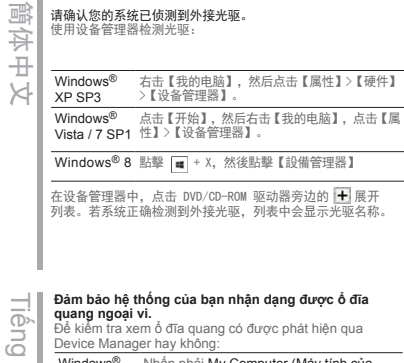

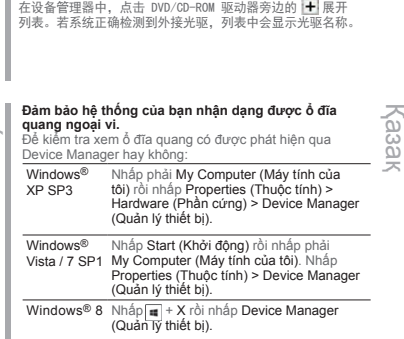

Tiếng Việt

Trong Device Manager, nhấp gần các ổ đĩa DVD/CD-ROM để mở rộng danh sách. Nếu ổ đĩa quang ngoài được phát hiện thích hợp, tên của ổ đĩa sẽ hiển thị trên danh sách.

Windows® XP / Vista / 7 右クリックし、「管理」をクリックします。表示された「コ スタートメニューでコンピューター ( マイコンピュータ ) を ンピューターの管理」ウィンドウのコンソールツリーから 「デバイス マネージャー」をクリックします。 Windows® 8 |■ +<X>を押して、「デバイスマネジャー」をクリック します。 Windows® XP SP3 My Computer (Менің компьютерім) белгішесін тінтуірдің оң жақ түймесімен басып, одан кейін Properties (Сипаттар) > Hardware (Жабдық) > Device Manager (Құрылғылар диспетчері) тармағын басыңыз. Windows® Vista / 7 SP1 My Computer (Менің компьютерім) белгішесін Start (Бастау) түймесін басыңыз, одан кейін тінтуірдің оң жақ түймесімен басыңыз. Properties (Сипаттар) > Device Manager (Құрылғылар диспетчері) тармағын басыңыз. システムが光学ドライブを正常に認識していることを確認する 手順: **Жүйе сыртқы оптикалық жетекті анықтайтынына көз жеткізу.** Оптикалық жетектің Құрылғылар диспетчерінде анықталуын тексеру: デバイスマネジャー 画面で DVD/CD-ROM ドライブの左にある 十を クリックし、リストを展開します。外付け光学ドライブが正しく認識されて いれば、外付け光学ドライブの名前がリストに表示されます。

日本語

Windows® 8  $\blacksquare$  + X түймелерін басыңыз, одан кейін Device Manager (Құрылғылар диспетчері) тармағын басыңыз.

Device Manager (Құрылғылар диспетчері) ішінде DVD/CD-ROM жетектерінің жанындағы белгішесін басып, тізімді жайыңыз. Сыртқы оптикалық жетек дұрыс анықталса, жетектің аты тізімде көрсетіледі.

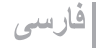

اطمینان حاصل کنید که سیستم شما در ایو نور ی خارجی را شناخته است.

للتطق سا إذا كان معرك الأقراض الضرنية قد تم اكتشافه من قِبل Device Manager (مدير الأجهزة): س سابق الرابط عليه المسابق المسابق المسلمين المسلمين المسلمين المسلمين المسلمين المسلمين المسلمين المسلمين الم<br>التاريخ المسلمين | Hardware < (المقالمين ) Properties (المقالمين ) Hardware < (المقالمين ) Manager :Windows<sup>®</sup> XP SPT rum سے اللہ اللہ اللہ اللہ من اللہ من اللہ علی My Computer اللہ اللہ علی My Computer (جہاز )<br>Start (کانٹر علی اللہ علی اللہ علی اللہ اللہ اللہ اللہ علی اللہ اللہ علی اللہ علی کے My Computer (جہاز )<br>Device Manager (جبر الا

، الحجوزة المسلمة المتحدة المسلمة المتحدة الحجوزة).<br>انفر على X + II ثم انفر على Device Manager(مدير الأجهزة). : A Windows® في Device Manager(منيز الأجيزة)، لقر علي [<mark>4]</mark> يجولو محركك DVD/CD-ROM لتوسيع القائمة. إذا تم<br>اكتشاف محرك الأقراص الصلبة الخارجي بشكل سلوم سيظهر اسم المحرك على القائمة.

عربى

### تأكد من اكتشاف النظام الخاص بك للمشغل البصر ي الخارجي.

برای این که شناخته شدن در اور نوری را با استفاده از Device Manager نشخوص دهود: ۔<br>در روی My Computer راست کلیک کنید، سپس بر روی<br>Properties > Hardware > Device Manager کلیک کنید. :Windows® XP SP\* real Stanleys - New Search - Space - New Search - SP۱۷/Windows® Vista<br>SE Stanley : بر روی Properties > Device Manager نگید کنید. بر<br>روی Properties > Device Manager نگید کنید. ر<br>: بر روی X + <mark>E</mark> ر سپس بر روی Device Manager کلیک کنید. :A Windows® از Device Manager، بر روی الله کنار گزینههای DVD/CD-ROM drives کلیک کنید تا فهرست باز شود. اگر ر Provice wanager بر روی سے سر حربہ سی provice wanager کا سر<br>در اور نوری خارجی بخرستی شناخته شده باشد، نام آن در فهرست نمایش ظاهر میشود.

### *Safely remove the external optical drive*

# 26 27 *Step 4*

### *Safely remove the external optical drive. 04*

The external optical drive supports Plug & Play. To safely remove the drive.

A. From the taskbar of your computer, click the Safely Remove Hardware icon ( B. On the pop-up message, click Safely remove USB Mass Storage Device.

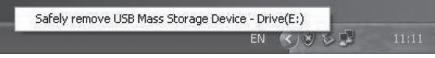

C. On the pop-up message, click The device can now be safely removed from the computer to disconnect the USB 3.0 cable from your computer.

**NOTE** DO NOT disconnect the USB 3.0 cable when the system is booting up or the activity LED of the external optical drive is blinking.

Deutsch

### **Retirer le lecteur optique en toute sécurité.**

- Le lecteur optique externe supporte la norme Plug & Play. Suivez les étapes ci-dessous pour retirer le lecteur en toute sécurité. Français
	- A. Dans la zone de notification, cliquez sur l'icône
	- $(\mathbf{S})$ . B. A l'apparition du message contextuel, cliquez sur **"Retirer le périphérique en toute sécurité"**.

C. A l'apparition du message contextuel **"Ce périphérique peut maintenant être retiré de l'ordinateur**", débranchez le câble USB 3.0 de votre ordinateur.

**REMARQUE:** NE déconnectez PAS le câble USB 3.0 lors du démarrage du système ou lorsque le voyant DEL du lecteur optique clignote.

### **Rimuovere in modo sicuro l'unità ottica esterna.**

L'unità ottica esterna supporta la funzionalità Plug&Play. Per rimuovere in modo sicuro l'unità seguire le istruzioni riportate di seguito.

- A. Dalla barra delle attività del computer, fare clic sull'icona **Rimozione sicura dell'hardware** ( ).
- B. Alla comparsa del messaggio pop-up, cliccare **Rimozione Sicura del Dispositivo di Archiviazione di Massa USB.**
- C. Per disinserire il cavo USB 3.0 dal computer, cliccare sul messaggio pop-up, dove si indica che il dispositivo può essere rimosso in sicurezza dal computer.

**NOTA:** NON scollegare il cavo USB a 3.0 durante l'avvio del sistema o se l'indicatore LED dell'unità ottica esterna lampeggia.

**Externes optisches Laufwerk sicher entfernen.** Das externe optische Laufwerk unterstützt Plug & Play. Folgen Sie den Schritten, um das Laufwerk sicher zu entfernen.

- A. Klicken Sie in der Taskleiste auf das Symbol **USB Mass Storage Device - Laufwerk (E:) entfernen**
- $(\mathbf{z})$ . B. Klicken Sie in der Popup-Meldung auf "USB-**Datenträger sicher entfernen**".
- C. Klicken Sie in der Popup-Meldung auf "**Das Gerät kann nun sicher entfernt werden**", um das USB 3.0-Kabel von Ihren Computer zu trennen.

**HINWEIS:** Ziehen Sie das USB 3.0-Kabel nicht aus Ihren Computer heraus, wenn das System hochgefahren wird oder die LED-Anzeige des externen optischen Laufwerks blinkt.

### **Extraer la unidad óptica externa con seguridad.**

- La unidad óptica externa es compatible con Plug & Play. Siga los pasos siguientes para extraer la unidad con seguridad. spanc
- A. Desde la barra de tareas de su equipo, haga clic en el icono **Quitar hardware de forma segura**  $\mathbb{R}$
- B. En el mensaje emergente, haga clic en **Safely remove USB Mass Storage Device (Quitar dispositivo de almacenamiento masivo USB de forma segura**).
- C. En el mensaje emergente, haga clic en **The device can now be safely removed from the computer (Ahora puede quitar el dispositivo del equipo de forma segura)** para desconectar el cable USB 3.0 del equipo.

**NOTA:** NO desconecte el cable USB en 3.0 si el sistema se está iniciando o el indicador LED de la unidad óptica externa está parpadeando.

### **Безопасное отключение внешнего оптического привода.**

#### Внешний оптический привод поддерживает Plug & Play. Для отключения устройства выполните

- следующие инструкции. A. В панели задач вашего компьютера нажмите Русский
	- - **иконку Safely Remove Hardware** ( 3). B. При появлении сообщения **Safely remove USB Mass Storage Device** нажмите на это сообщение.
		- C. При появлении сообщения **The device can now be safely removed from the computer** отключите USB кабель от компьютера.
		- **Примечание:** Никогда не отключайте USB 3.0 при загрузке системы или мигании индикатора на внешнем оптическом приводе.

**Bezpečně odeberte externí optickou jednotku.** Tato externí optická jednotka podporuje technologii Plug & Play. Podle následujících pokynů bezpečně

A. Na hlavním panelu počítače klepněte na ikonu **Bezpečné odebrání hardwaru** ( ). B. Po zobrazení místní zprávy klepněte na **Safely remove USB Mass Storage Device (Bezpečně odebrat velkokapacitní paměťové zařízení** 

C. Po zobrazení místní zprávy klepněte na **The device can now be safely removed from the computer (Zařízení lze nyní bezpečně odebrat z počítače)** a odpojte kabel USB 3.0 z počítače**. POZNÁMKA**: NEODPOJUJTE kabel USB 3.0, když se systém restartuje nebo když bliká indikátor LED

# **Безопасно премахване на външното оптично** български

### **устройство.**

- Внешний оптический привод поддерживает Plug & Play. Для отключения устройства выполните следующие инструкции.
- . От лентата със задачи на Вашия компютър.
- натиснете иконата **Безопасно премахване на**

### **хардуер** ( ).

- B. В изскачащото съобщение щракнете върху **Safely remove USB Mass Storage Device (Безопасно премахване на USB устройство за съхранение на данни с голям обем).**
- C. В изскачащото съобщение щракнете върху **The device can now be safely removed from the computer (Сега това устройство може безопасно да бъде отстранено от компютъра)**, за да извадите USB 3.0 кабела от Вашия компютър.

**ЗАБЕЛЕЖКА:** НЕ изваждайте USB 3.0 кабела докато системата се зарежда или индикаторът на външното оптично устройство мига.

### **Du kan nu fjerne det optiske drev.**

- Det eksterne, optiske drev understøtter "plug and Dansk
- play". Fjern drevet på følgende måde.
- A. På computerens jobbjælke, klik på **Fjern Hardware** ikonen (
- B. Når pop op-meddelelsen vises, så klik på **Sikker fjernelse af hardware.**
	- C. Når pop op-meddelelsen vises, så klik på **Denne enhed kan nu fjernes fra computeren** for at koble USB 3.0-kablet fra computer.
- **BEMÆRK:** Fjern IKKE USB 3.0 kablet, mens systemet genstarter eller, hvis det eksterne drevs LED indikatorlampe blinker.

### **Het externe optische station veilig verwijderen.**

Het externe optische station ondersteunt Plug & Play. Volg de onderstaande stappen om het station veilig te verwijderen.

- A. Klik in de taakbalk van uw computer op het pictogram **Hardware veilig verwijderen** ( ).
- B. Klik in het bericht op **Usb-massaopslagapparaat veilig verwijderen.**
- C. Klik in het bericht op **Het apparaat kan nu veilig van de computer verwijderd worden** om de usb 3.0-kabel van de computer los te maken.

**OPMERKING:** Koppel de USB-3.0-kabel NIET los terwijl het systeem wordt opgestart of terwijl de LED van het externe optische station knippert.

### **Eemaldage väline optiline seade.**

Välisel optilisel seadmel on funktsiooni Plug & Play toetus. Optilise seadme eemaldamiseks järgige alltoodud samme. Eesti

A. Arvuti tööriistaribal klõpsake ikooni **Riistvara**

### **turvaline eemaldamine** ( ).

- B. Avanenud hüpikaknas klõpsake käsku **Safely remove USB Mass Storage Device (USB massmäluseadme turvaline eemaldamine)**.
- . Klõpsake hüpikaknas valikut The device can now **be safely removed from the computer (Seadme saab nüüd turvaliselt arvutist eemaldada)**, et USB 3.0 kaabel arvutist lahti ühendada.
- **MÄRKUS:** ÄRGE lahutage USB 3.0 kaablit, kui süsteem taaskäivitub või kui välise optilise seadme LED indikaator vilgub.

Italiano

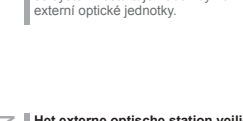

odeberte jednotku.

Česky

**USB)**.

 $\frac{1}{2}$ Nederlands derlands

### **Poista ulkoinen optinen asema.** Suomi

Ulkoinen optinen asema tukee Plug & Play

- -ominaisuutta. Noudata alla olevia vaiheita aseman turvallista poistamista varten.
- A. Napsauta tietokoneesi tehtäväpalkissa
- **Laitteiston turvallinen poistaminen** -kuvaketta  $(\vert \cdot \vert_{\mathfrak{S}_2} )$  ).
- B. Napsauta ponnahdusviestissä **Safely remove USB Mass Storage Device (Poista USBmassamuistilaite turvallisesti)**.
- C. Napsauta ponnahdusviestissä **The device can now be safely removed from the computer (Laite voidaan nyt poistaa tietokoneesta turvallisesti)** irrottaaksesi USB 3.0 –kaapelin tietokoneestasi.

**NOTA:** ÄLÄ irrota USB 3.0 –kaapelia, kun järjestelmä on käynnistymässä tai ulkoisen optisen aseman LED-ilmaisin vilkkuu.

### **Távolítsa el biztonságosan a külső optikai meghajtót.**

A külső optikai meghajtó támogatja a Plug & Play (csatold és játszik) funkciót. A meghajtó biztonságos eltávolítása érdekében kövesse a következő utasításokat. Magya

- A. A számítógép Windows tálcáján kattintson a **hardver biztonságos eltávolítása** ikonra  $(\vert \cdot \vert)$  .
- B. Kattintson az **USB tároló biztonságos eltávolítása** felugró üzenetre.
- C. Kattintson **Ez az eszköz most biztonságosan eltávolítható a számítógépről** felugró üzenetre, hogy leválassza az USB 3.0 kábelt a számítógépéről.
- **MEGJEGYZÉS:** NE húzza ki az USB 3.0 kábelt, amikor a rendszer elindul vagy a külső optikai meghajtó LED kijelzője villog.

### **Droša ārējā optiskā draiva noņemšana.**

Ārējais optiskais draivs atbalsta Plug & Play tehnoloģiju. Draiva drošai noņemšanai, izpildiet sekojošos soļus.

A. Jūsu datora uzdevumu joslā noklikšķiniet uz ikonas

### **Droši noņemt aparatūru** ( ).

- B. Parādoties uznirstošajam paziņojumam, nospiediet **Safely remove USB Mass Storage Device (droši izņemiet USB lielapjoma atmiņas ierīci)**.
- C. Parādoties uznirstošajam paziņojumam, nospiediet **The device can now be safely removed from the computer (ierīci tagad var droši izņemt no datora)**, lai atvienotu USB 3.0 kabeli no datora.

**PIEZĪME:** NEATVIENOJIET USB 3.0 kabeli, ja sistēma sāknē vai ārējā optiskā draiva LED rādītājs mirgo.

### **Αφαιρέστε με ασφάλεια την εξωτερική οπτική μονάδα.**

Η εξωτερική οπτική μονάδα υποστηρίζει τη

Ελληνικά

 $\overline{u}$ 

この

- λειτουργία Τοποθέτησης-και-Άμεσης-Λειτουργίας
- (Plug & Play). Ακολουθήστε τα παρακάτω βήματα για να αφαιρέσετε με ασφάλεια τη μονάδα οδήγησης.
- A. Από τη γραμμή λειτουργιών του υπολογιστή σας, κάντε κλικ στο εικονίδιο **Ασφαλής Αφαίρεση Υλικού** ( ).
- B. Στο αναδυόμενο μήνυμα, κάντε κλικ στο **Ασφαλής κατάργηση Συσκευής αποθήκευσης USB**.
- C. Στο αναδυόμενο μήνυμα, κάντε κλικ στο **Η μονάδα μπορεί τώρα να αφαιρεθεί από τον υπολογιστή με ασφάλεια** για να αποσυνδέσετε το καλώδιο USB 3.0 από τον υπολογιστή σας.
- **ΣΗΜΕΙΩΣΗ:** ΜΗΝ αποσυνδέετε το καλώδιο USB 3.0 όταν το σύστημα κάνει επανεκκίνηση ή όταν η λυχνία ένδειξης LED της εξωτερικής οπτικής μονάδας αναβοσβήνει.

### **Melepaskan external optical drive dengan aman.**

- Bahasa Indonesia تق<br>1 External optical drive mendukung Plug & Play (Pasang & Main). Ikuti langkah-langkah berikut
- 89 untuk melepaskan drive dengan aman.
- $\varpi$ A. Dari task bar (batang tugas) komputer, klik ikon
	- **Lepaskan Perangkat Keras dengan hati-hati**  $\overline{\mathcal{B}}$
- **Indo** B. Pada pesan pop-up, klik **Safely remove USB Mass Storage Device (Lepas Perangkat Penyimpanan Massal USB dengan Aman)**.
- S C. Pada pesan pop-up, klik **The device can**   $\cap$ **now be safely removed from the computer (Perangkat kini dapat dilepas dengan aman dari komputer)** untuk melepas kabel USB 3.0 dari komputer.
	- **PERHATIAN:** JANGAN melepaskan kabel USB 3.0 ketika sistem sedang dinyalakan atau indikator LED external optical drive berkedip-kedip.
- **Išorinio optinio disko saugus šalinimas.**
- Išorinis optinis diskas palaiko "Plug & Play". Norėdami saugiai pašalinti įrenginį, sekite žemiau aprašytus žingsnius. etuvi
- A. Kompiuterio užduočių juostoje spustelėkite
- piktogramą " **Saugiai pašalinti techninę įrangą"**  $\overline{6}$
- B. Iškylančiame pranešime paspauskite **Safely remove USB Mass Storage Device (saugus USB atminties įtaiso išėmimas)**.
- C. Iškylančiame pranešime paspauskite **The device can now be safely removed from the computer (dabar įtaisą galima saugiai atjungti nuo kompiuterio)**, kad USB 3.0 kabelį atjungtumėte nuo kompiuterio.
- **PASTABA:** NEATJUNKITE USB 3.0 laido kai sistema kraunasi arba mirksi išorinio optinio disko šviestukas.

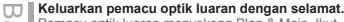

- Pemacu optik luaran menyokong Plag & Main. Ikut langkah di bawah untuk mengeluarkan pemacu
- Bahasa Malaysia seue; dengan selamat.
- 
- A. Daripada bar tugas komputer anda, klik ikon  $\tilde{\omega}$ **Safely Remove Hardware** ( ).
	- B. Pada mesej pop timbul, klik **Keluarkan Pemacu**
- Mala **Penyimpanan Massa USB dengan Selamat.**
	- C. Pada mesej pop timbul, klik **Peranti kini boleh dikeluarkan dari komputer dengan selamat**
	- untuk mencabut kabel USB 3.0 dari komputer
- S, anda.  $\overline{\omega}$

 $\leq$ 

Română

**NOTA:** JANGAN keluarkan kabel USB 3.0 apabila sistem sedang but atau penunjuk LED pemacu optik luaran berkelip.

### **Trygg fjerning av den eksterne optiske stasjonen.**

Den eksterne optiske stasjonen støtter Plug & Play. Følg trinnene nedenfor for trygt å fjerne stasjone.

A. Fra PC-ens oppgavelinje kan du klikke på trygg **fjerning av maskinvare-ikonet** ( ).

Norsk

- B. I popup-meldingen, klikk på **Safely remove USB Mass Storage Device (Trygg fjerning av USBmasselagringsenhet).**
- C. I popup-meldingen, klikk på **The device can now be safely removed from the computer (Enheten kan nå trygt fjernes fra datamaskinen)** for å koble USB 3.0-kabelen fra datamaskinen.

**MERK:** IKKE koble fra USB 3.0-kabelen når systemet starter opp eller LED-indikatoren til den eksterne optiske stasjonen blinker.

### **Bezpiecznie odłącz zewnętrzny napęd optyczny.**

- Play. Wykonaj podane poniżej czynności w celu
- bezpiecznego odłączenia napędu.
	- A. Na pasku zadań komputera, kliknij ikonę **Bezpieczne usuwanie sprzętu** ( ).
	- B. W komunikacie pomocniczym, kliknij **Safely remove USB Mass Storage Device (Bezpieczne usuwanie urządzenia pamięci masowej)**. C. W komunikacie pomocniczym, kliknij **The device**
	- **can now be safely removed from the computer (Można teraz bezpiecznie usunąć to urządzenie z komputera)** w celu odłączenia kabla USB 3.0 od komputera.

**UWAGA:** NIE należy odłączać kabla USB 3.0 podczas uruchamiania lub, gdy miga wskaźnik LED zewnętrznego napędu optycznego.

### **Remover a unidade óptica externa com segurança.**

- A unidade óptica externa suporta Plug & Play. Siga os passos indicados abaixo para remover a unidade com segurança. Português
	- A. A partir da barra de tarefas do seu computador,
	- clique no ícone **Remover o hardware com segurança** ( ). B. Na mensagem de pop-up, clique em **Remover**
	- **dispositivo de armazenamento de massa com segurança.** C. Na mensagem pop-up, clique em **O dispositivo**
	- **pode agora ser removido com segurança do computador** para desligar o cabo USB 3.0 do computador.

**NOTA:** NÃO desligue o cabo USB 3.0 quando o sistema estiver a arrancar ou quando o indicador LED da unidade óptica externa estiver a piscar.

### Îndepărtarea în siguranță a drive-ului optic extern. Drive-ul optic extern suportă aplicația Plug & Play (Conectează & Redă). Urmaţi paşii de mai jos pentru a îndepărta în siguranță drive-ul.

### **Bezpečné odinštalovanie externej optickej mechaniky.**

Externá optická mechanika podporuje funkciu Plug & Play. Aby ste mechaniku bezpečne odinštalovali, postupujte podľa dolu uvedených krokov.

- A. V rámci panela nástrojov svojho počítača kliknite na ikonu **Bezpečné odstránenie hardvéru** ( ).
- B. V rámci zobrazeného odkazu kliknite na **Safely remove USB Mass Storage Device (Bezpečne odstrániť USB zariadenie veľkokapacitnej pamäte).**
- C. V rámci zobrazeného odkazu kliknite na **The device can now be safely removed from the computer (Zariadenie možno bezpečne odstrániť z počítača)** a odpojte USB 3.0 kábel od počítača.

**POZNÁMKA:** NEODPÁJAJTE USB 3.0 kábel počas bootovania systému alebo pokiaľ LED indikátor externej mechaniky bliká.

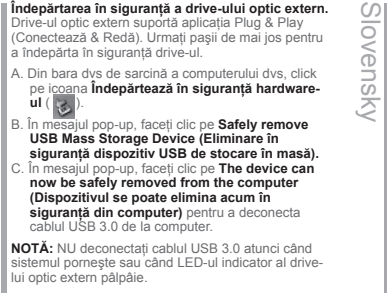

Latviski

### Zewnętrzny napęd optyczny obsługuje Plug & Polski

### $\omega$ Slovenščina  $\overline{\circ}$  $\overline{\tilde{z}}$ ä  $\Omega$ Ξ

 $\overline{\alpha}$ 

### **Pazljivo odstranite zunanji optični gonilnik.**

Zunanji optični gonilnik podpira Plug & Play sistem. Pri odstranitvi gonilnika, upoštevajte spodaj opisana navodila.

A. Od opravilne vrstice na vašem računalniku kliknite ikono **Varno odstranite napravo** ( ).

B. Na pojavnem sporočilu kliknite **Safely remove USB Mass Storage Device (Varno odstrani napravo za množično shranjevanje USB).**

C. Na pojavnem sporočilu kliknite **The device can now be safely removed from the computer (Napravo zdaj lahko varno odstranite iz računalnika)**, da kabel USB 3.0 odklopite iz računalnika.

**OPOMBA:** NE ODSTRANITE USB 3.0 kabla, ko se sistem zaganja ali, ko svetleča dioda na zunanjem optičnem gonilniku utripa.

### **ถอดออปติคัลไดรฟ์ภายนอกอย่างปลอดภัย. ไทย**

- ออปติคัลไดรฟ์ภายนอกสนับสนุนระบบพลัก & เพลย์ ทำตามขั้นตอนด้านล่างเพื่อถอดไดรฟ์อย่างปลอดภัย
- A. จากทาสก์บาร์ของคอมพิวเตอร์ของคุณ, คลิกไอคอน<br>ถอดฮาร์ดแวร์อย่างปลอดภัย (  $\begin{bmatrix} 1 & 1 \ 1 & 2 \end{bmatrix}$ ).
- B. บนข้อความที่แสดงขึ้นมา คลิก **Safely remove USB Mass Storage Device (ถอดอุปกรณ์เก็บข้อมูล USB ขนาดใหญ่อย่างปลอดภัย).**
- C. บนข้อความที่แสดงขึ้นมา คลิก **The device can now be safely removed from the computer (ขณะนี้สามารถถอดอุปกรณ์นี้จากคอมพิวเตอร์ได้อย่างปลอดภัย)**  เพื่อตัดการเชื่อมต่อสายเคเบิล USB 3.0 จากคอมพิวเตอร์ของคุณ.

**หมายเหตุ**: อย่าถอดสายเคเบิล USB 3.0 ในขณะที่ระบบกำลังบูต<br>|หรือไฟแสดงสถานะ LED ของออปติคัลไดรฟ์ภายนอกกำลังกะพริบ.

Українська **NKDa IHCPKS** 

Зовнішній оптичний дисковод підтримує «Вмикай і працюй!». Виконайте наступні кроки, щоб безпечно зняти дисковод. A. На панелі задач на комп' ютері клацніть по піктограмі **Безпечно зняти апаратне забезпечення** (  $\frac{1}{2}$ 

**Безпечно зніміть зовнішній оптичний дисковод.**

- B. Клацніть по **Safely remove USB Mass Storage Device (Безпечно видалити пристрій пам'яті USB)** на тимчасовому повідомленні.
- C. На тимчасовому повідомленні клацніть по **The device can now be safely removed from the computer (Тепер пристрій можна безпечно від'єднати від комп'ютера)**, щоб відключити кабель USB 3.0 від комп'ютера.

**ПРИМІТКА:** НЕ від'єднуйте кабель USB 3.0, коли система здійснює первинне завантаження або коли спалахує світлодіодний індикатор зовнішнього оптичного дисковода.

## **Säker borttagning av den externa optiska enheten.** Svenska

- Den externa optiska enheten stödjer plug-and-play. Följ stegen nedan för att säkert ta bort enheten.
- A. Från aktivitetsfältet på datorn klickar du på
- ikonen`"**Säker borttagning av hårdvara**" ( ). B. I popup-meddelandet klicka på Safely remove
- **USB Mass Storage Device (säker borttagning av USB-masslagringsenhet).** C. I popupmeddelandet klicka på **The device can**
- **now be safely removed from the computer (Enheten kan nu säkert tas bort från datorn)** för att koppla ifrån USB 3.0 kabeln från datorn.

**NOTERA:** Koppla INTE bort USB 3.0-kabeln när systemet startar eller LED indikatorn på den externa optiska enheten blinkar.

- **Harici optik sürücüyü güvenli bir şekilde kaldırın.**
- Harici optik sürücü Tak & Çal'ı desteklemektedir. Sürücüyü güvenli bir şekilde kaldırmak için aşağıdaki adımları takip edin. Türkçe
- A. Bilgisayarınızın görev çubuğundan, **Donanımı**
	- **Güvenle Kaldır** simgesini ( 3.
- B. Açılan iletide, **Safely remove USB Mass Storage Device(USB 3.0ığın Depolama Aygıtını Güvenle Kaldır)**'ı tıklayın.
- C. Açılır iletide, USB 3.0 kablosunun bilgisayar bağlantısını kesmek için **The device can now be safely removed from the computer (Aygıt şimdi bilgisayardan güvenle kaldırılabilir)**'i seçin.

**NOT:** Sistem ön yükleme yaparken veya harici optik sürücünün LED göstergesi yanıp sönerken USB 3.0 kablosunun bağlantısını KESMEYİN.

**安全從系統移除光碟機。**

繁體中文

- **外接光碟機支援隨插即用功能。請依照以下步驟移除光 碟機。**
- $\mathsf{A}$ . 從電腦的工作列中,點選安全移除硬體圖示(  $\mathsf{A}$ ) B. 在彈出信息框內點擊"安全移除 USB Mass Storage
- Device"。 C. 在彈出信息框內點擊"USB 設備現在可以安全地從 系統移除",斷開光碟機與電腦的連接。
- **注意 :** 當系統正在啟動或外接光碟機的 LED 指示燈正在閃 爍時,請勿移除 USB 3.0 排線。

### **安全从系统移除光驱。**

- **外接光驱支持即插即用功能。请依照以下步骤移除光驱。** A. 从电脑的任务栏中,点选安全删除硬件图标(b) **B. 在弹出讯息框内点选"安全移除 USB Mass Storage**<br>Device"。 Device"。 C. 在弹出讯息框内点选"USB 装置现在可以安全地从 系统移除",断开光驱与电脑的连线。 **注意 :** 当系统正在启动或外接光驱的 LED 指示灯正在闪烁 簡体中文
	- 时,请勿移降 IISB 3.0 数据线。

### **Tháo an toàn ổ đĩa quang ngoại vi.**

Ổ đĩa quang ngoại vi hỗ trợ chuẩn Plug & Play (Cắm & Phát). Để tháo an toàn ổ đĩa. iếng Viê

A. Từ thanh tác vụ trên máy tính, click vào biểu tượng **Safely Remove Hardware (Tháo phần cứng an** 

- **toàn**) ( ). B. Khi thông báo bật lên, click vào **Safely remove USB Mass Storage Device (Tháo an toàn thiết bị lưu trữ phụ USB)**.
- C. Khi thông báo bật lên, click vào **The device can now be safely removed from the computer (Hiện có thể tháo an toàn thiết bị khỏi máy tính)** để ngắt kết nối cáp USB 3.0 khỏi máy tính.

**LƯU Ý:** KHÔNG ngắt kết nối cáp USB 3.0 khi hệ thống đang khởi động hoặc đèn LED hoạt động của ổ đĩa quang ngoại vi đang nhấp nháy.

### 光学ドライブを安全に取り外す。

- 光学ドライブは Plug & Play をサポートしています。取り外す際は 次の手順で取り外します。<br>A. コンピュータのタスクバーから、 マクアイコン をクリックします。 日本語
- B. ポップアップメッセージで「USB 大容量記憶装置デバイス ド
- ライブを安全に取り外します」と表示されます。
- 該当するドライブをクリックし、「'USB 大容量記憶装置デバイ ス' は安全に取り外すことができます。」と表示されたら、光学 ドライブを取り外すことができます。 注意:システムの起動中、または光学ドライブの LED インジケータ

が点滅しているときは、USB 3.0ケーブルを取り外さないでください。

### **Сыртқы оптикалық жетекті қауіпсіз түрде ажырату.** Қазақ

- Сыртқы оптикалық жетек Plug & Play мүмкіндігін қолдайды. Жетекті қауіпсіз түрде ажырату үшін.
- A.Компьютердің тапсырмалар жолағында жабдықты қауіпсіз түрде ажырату белгішесін

( ) басыңыз.

- B. Қалқымалы хабарлама көрсетілген кезде **Safely remove USB Mass Storage Device (USB жад құрылғысын қауіпсіз түрде ажырату)** пәрменін басыңыз.
- C. Қалқымалы хабарлама көрсетілген кезде, USB 3.0 кабелін компьютерден ағыту үшін The device can now be safely removed from the computer (Құрылғыны енді компьютерден қауіпсіз түрде ажыратуға болады) пәрменін басыңыз.

**ЕСКЕРТПЕ:** Жүйе іске қосылып жатқанда немесе сыртқы оптикалық жетектің әрекет жарық диоды жыпылықтап тұрған кезде USB 3.0 кабелін АҒЫТПАҢЫЗ.

### إزالة المشغل البصر ي الخارجي بشكل آمن.

دعم المشغل البصر ي الخارجي خاصية التوصيل والتشغيل. اتبع الخطوات التالية لإز الة المشغل بشكل أمن.

A- من شريط المهام بالكمبيوتر الخاص بك، انقر على أيقونة Safely Remove Hardware (از الـهُ الأجهز ة بشكل آمن) ( [8] ).

B. در بهام بنجر ه جهشی، روی Safely remove USB Mass Storage Device (جدا کردن ایمن دستگاه نخیر ه سازی USB) کلیک کنید. C. در بیلم بنجره جیشی، روی The device can now be safely removed from the computer (اکثرن می توان دستگاه را به طور ایمن از کامپیوتر جنا کر د) کلیک کنید تا کابل ۳٫۰ USB ۲٫۰ از کامبیوتر شما جدا شود.

ملاحظة: لا تقم بفصل كابل USB الذي هو على شكل حرف Y عند بدء تشغيل النظام أو عند وميض مصباح المؤشر الخاص بالمشغل البصرى الخارجي

### در ایو نوری خارجی را در حالت امن جدا کنید.

یت کرد کردن کردن کردن در در دستند.<br>به صنورت امن، مراحل زیر را انجام دهید.

A- در نوار وظيفه كاسبيوتر خود، روى نشانگر Safely Remove Hardware (جدا كردن سخنافزار به صورت امن) (و) كليك كنيد.

B. در پیام پنجره جهشی، روی Safely remove USB Mass Storage Device (جدا کردن ایمن دستگاه ذخیره سازی USB) کلیک کنید.

C. بر بیلرینچره جیشی روی The device can now be safely removed from the computer (اکثرن می توان دستگار را به طرز اینن از کاسپرتر جدا کرد) کلیک کند تا کابل ۱۳،۰ HSR و کاسو تر شیا جدا شرد

> توجه: هنگام بوت شدن سیستم یا چشمک زدن نشانگر LED در ایر نوری خارجی، کابل USB همر اه Y را حدا تكتند.

### *If your computer cannot detect the external optical drive, follow the steps*

# Italiano

# $\blacksquare$   $\blacksquare$   $\blacks$ *Troubleshooting*

### *Troubleshooting*

### **If your computer cannot detect the external optical drive, follow the steps below:**

- 1. Shut down your computer.
- 2. Check if the USB 3.0 cable is connected properly. See Step 2 Connect the optical drive to your computer for details.
- 3. Turn on your computer.

**NOTE** For more technical service, contact your retailer or the ASUS Technical Support.

Deutsch

Español

### **Dépannage**

sie Suie

**Si votre ordinateur ne parviens pas à détecter le lecteur optique externe, suivez les instructions suivantes :**

- 1. Arrêtez votre ordinateur.
- 2. Vérifiez que le câble USB 3.0 est correctement connecté. Voir 2 **Connectez le lecteur optique à votre ordinateur** pour de plus amples détails. 3. Allumez votre ordinateur.

**REMARQUE:** Pour toute assistance, contactez votre revendeur ou le service après vente d'ASUS.

### **Fehlerbehebung**

### **Wenn Ihr Computer das externe optische Laufwerk nicht erkennt, folgen Sie bitte den nachstehenden Schritten:**

- 1. Schalten Sie Ihren Computer aus.
- 2. Überprüfen Sie, ob das USB 3.0-Kabel richtig verbunden ist. Siehe Schritt 2 **Verbinden des optischen Laufwerks mit Ihren Computer** für Details. 3. Schalten Sie Ihren Computer ein.

**HINWEIS:** Für mehr technische Unterstützung kontaktieren Sie bitte Ihren Händler oder den ASUS Kundendienst.

### **Risoluzione dei problemi Se il computer non rileva l'unità ottica esterna,**

**seguire le istruzioni riportate di seguito:**

- 1. Spegnere il computer.
- 2. Controllare che il cavo USB a 3.0 sia collegato correttamente. Si veda il punto 2 **Collegamento dell'unità ottica al computer** per avere magiori informazioni.
- 3. Accendere il computer.

**NOTA:** Per avere maggiore assistenza tecnica, rivolgersi al rivenditore o al supporto tecnico ASUS.

## **Устранение неисправностей** Русский

#### **Если ваш компьютер не может обнаружить внешний оптический привод, выполните следующие действия:**

- 1. Выключите компьютер.
- 2. Проверьте правильность подключения
- USB 3.0 кабеля. Подробную информацию смотрите в разделе 2 Подключение оптического привода к компьютеру. 3. Включите компьютер.

### **'ПРИМЕЧАНИЕ:** Для дополнительного

технического обслуживания обратитесь к вашему продавцу или в техподдержку ASUS.

### **Resolución de problemas**

### **Si su equipo no detecta la unidad óptica externa, siga los pasos siguientes:**

- 1. Apague su equipo.
- 2. Compruebe si el cable USB en 3.0 está conectado correctamente. Consulte el Paso 2 **Conecte la unidad óptica a su equipo** si desea obtener más información. 3. Encienda su equipo.
- 
- **NOTA:** Si desea recibir asistencia técnica, póngase en contacto con su distribuidor o con el Departamento
- de asistencia técnica de ASUS.

# **Отстраняване на проблеми** български

### **Ако Вашият компютър открие външно оптично устройство, следвайте стъпките по-долу:**

- 1. Изключете компютъра.
- 2. Проверетедали USB 3.0 кабелът е свързан правилно. Вижте стъпка 2 **Свързване на оптичното устройство към Вашия**
- **компютър** за повече информация. 3. Включете компютъра си.

**ЗАБЕЛЕЖКА:** За техническо обслужване, свържете се с Вашия търговски представител или с техническата поддръжка на ASUS.

# Česky

### **Odstraňování problémů**

**Pokud počítač nemůže rozpoznat externí optickou jednotku, postupujte podle následujících kroků:**

- 1. Vypněte počítač. 2. Zkontrolujte, zda je kabel USB 3.0 řádně připojen. Podrobnosti viz Krok 2 **Připojte optickou jednotku k počítači.**
- 3. Zapněte počítač.

**POZNÁMKA:** Potřebujete-li další technickou pomoc, obraťte se na prodejce nebo na odbornou pomoc společnosti ASUS

### **Probleemoplossing** Z Nederlands ederlano

### **Volg de onderstaande stappen als uw computer het externe optische station niet kan detecteren:**

- 1. Schakel uw computer uit.
- 2. Controleer of de USB-3.0-kabel correct is aangesloten. Zie Stap 2 **Het optische station aansluiten op uw computer** voor details.
- 3. Schakel uw computer in.

**OPMERKING:** neem contact op met uw leverancier of met de technische ondersteuning van ASUS voor meer technische ondersteuning.

### **Vianetsintä**

 $\overline{O}$ 

#### **Jos tietokoneesi ei voi havaita ulkoista optista asemaa, seuraa alla olevia vaiheita:**

1. Sammuta tietokone. Suomi

2. Tarkasta, onko USB 3.0–kaapeli liitetty oikein. Katso Vaihe 2 **Liitä optinen asema tietokoneeseesi** yksityiskohtia varten. 3. Laita tietokone päälle.

**HUOMAA:** Saadaksesi lisää teknistä palvelua ota yhteys myyjääsi tai ASUS-yhtiön tekniseen tukeen.

### **Hibaelhárítás rexperient**

- **Amennyiben a rendszer nem érzékeli automatikusan a külső optikai meghajtót, kövesse a következő utasításokat:**
- 1. Kapcsolja ki a számítógépet.
- 2. Ellenőrizze, hogy az USB 3.0 kábel megfelelően csatlakozzon a számítógéphez. A részletekért lásd a **Az optikai meghajtót csatlakoztassa a számítógéphez** 2. pontját. 3. Kapcsolja be a számítógépet.

**MEGJEGYZÉS:** Bővebb technikai információért

keresse fel a forgalmazót vagy az ASUS Terméktámogató Részlegét.

### **Fejlfinding**

**Tõrkeotsing**

Eesti

Ελληνικά

Bahasa Indonesia

 $\overline{u}$  $\omega$ 5 88  $\overline{\omega}$  $\overline{a}$ one  $\omega$  $\overline{a}$ 

**Hvis computeren ikke kan genkende det eksterne, optiske drev, skal du gøre som følger:** Dansk

### 1. Sluk for computeren.

**siis järgige alltoodud samme:** 1. Sulgege arvuti.

**Αντιμετώπιση Προβλημάτων**

**παρακάτω βήματα:** 1. Κλείστε τον υπολογιστή σας. 2. Ελέγξτε αν το καλώδιο USB 3.0 είναι σωστά συνδεδεμένο. Δείτε το Βήμα 2 **Σύνδεση της οπτικής μονάδας στον υπολογιστή** για

λεπτομέρειες.

**Pemecahan Masalah**

jelasnya. 3. Matikan komputer.

**optiline seade arvutiga**. 3. Lülitage arvuti sisse.

- 2. Tjek, om USB 3.0 kablet er korrekt tilsluttet. Se Trin 2 **Forbind det optiske drev til din computer** for yderligere oplysninger.
- 3. Tænd for computeren.
- **BEMÆRK:** For yderligere teknisk service, kontakt din forhandler eller ASUS Teknisk Hjælp.

**Kui arvuti ei suuda välist optilist seadet tuvastada,** 

2. Kontrollige, kas USB 3.0 kaabel on korralikult ühendatud. Üksikasju vt sammust 2 **Ühendage** 

**MÄRKUS:** Täiendavaks tehniliseks teeninduseks võtke ühendust ASUS'e tehnilise toega.

**Αν ο υπολογιστής σας δεν μπορεί να ανιχνεύσει την εξωτερική οπτική μονάδα, ακολουθήστε τα** 

3. Ενεργοποιήστε τον υπολογιστή σας. **ΣΗΜΕΙΩΣΗ:** Για περισσότερη τεχνική υποστήριξη, επικοινωνήστε με το κατάστημα λιανικής πώλησης ή την Τεχνική Υποστήριξη της ASUS.

**Jika komputer tidak mendeteksi external optical drive, ikuti langkah-langkah berikut:** 1. Matikan komputer.

2. Periksa apakah kabel USB 3.0 tersambung dengan benar. Lihat Langkah 2 **Sambungkan penggerak optik ke komputer** untuk lebih

### **Traucējummeklēšana**

### **Ja jūsu dators nevar atklāt ārējo optisko draivu, tad izpildiet sekojošos soļus:**

- 1.Izslēdziet jūsu datoru. Latviski
	- 2. Pārbaudiet, vai USB 3.0 kabelis ir pareizi savienots. Sīkākai informācijai, skatiet soli 2 **Pievienojiet optisko draivu jūsu datoram**. 3. Ieslēdziet jūsu datoru.
	- **PIEZĪME:** Tehniskā servisa pakalpojumiem sazinieties ar jūsu izplatītāju vai ar ASUS tehnisko atbalstu.

### **Trikčių šalinimas**

Lietuvių

### **Jeigu kompiuteris neatpažįsta išorinio optinio disko, sekite žemiau aprašytus žingsnius:**

- 1. Išjunkite kompiuterį.
- 2. Patikrinkite ar tinkamai prijungtas USB 3.0 laidas. Detalesnės informacijos ieškokite 2 žingsnyje **Prijunkite optinį diską prie**

### **kompiuterio.**

3. liunkite kompiuteri.

**PASTABA:** Jei reikia daugiau techninės pagalbos, susisiekite su pardavėju arba ASUS techniniu aptarnavimu.

### **Feilsøking**

#### **Hvis PC-en ikke kan oppdage den eksterne optiske stasjonen kan du følge trinnene nedenfor:**

- 1. Slå av PC-en. Norsk
	- 2. Kontroller om USB 3.0-kabelen er riktig tilkoblet.
	- Se trinn 2 **Koble den optiske stasjonen til PCen** for flere opplysninger.
	- 3. Slå på PC-en.
	- **MERK:** For mer teknisk service kan du kontakt forhandleren eller teknisk støtte hos ASUS.

**optycznego, wykonaj podane poniżej czynności:**

- 1. Wyłącz komputer.
	- 2. Sprawdź, czy jest prawidłowo podlączony kabel USB 3.0. Szczegółowe informacje znajdują się w czynności 2 **Podłączanie napędu optycznego do komputera**.
	- 3. Włącz komputer.

**UWAGA:** W celu uzyskania dalszych informacji technicznych, skontaktuj się ze sprzedawcą lub z pomocą techniczną ASUS.

### **Resolução de problemas**

**Se o seu computador não detectar a unidade óptica, siga os passos indicados abaixo:** Português

- 1. Desligue o computador.
- 2. Verifique se o cabo USB 3.0 está correctamente ligado. Consulte o Passo 2 **Ligue a unidade óptica ao computador** para obter mais detalhes.
- 3. Ligue o computador.

**NOTA:** Para serviço mais técnico, contacte o seu vendedor ou o Suporte técnico ASUS.

### **Remedierea defecţiunilor**

**Dacă computerul dvs nu poate detecta drive-ul optic extern, urmaţi paşii de mai jos:** Română

- 1. Închideţi computerul. 2. Verificați dacă este corespunzător conectat
- cablul USB 3.0. Vezi Pasul 2 **Conectează drive-ul optic la computer** pentru detalii. 3. Porniti computerul.

**NOTĂ:** Pentru detalii service mai tehnice, contactaţi vânzătorul sau Asistența Tehnică ASUS.

### **Riešenie problémov**

### **Pokiaľ váš počítač nedokáže zistiť externú optickú mechaniku, postupujte podľa dolu**  Slovensky

- **uvedených krokov:**
- 1. Vypnite počítač.
- 2. Skontrolujte správnosť pripojenia USB 3.0 kábla. Podrobnosti nájdete v kroku 2 **Pripojenie optickej mechaniky k počítaču**.
- 3. Zapnite počítač.

**POZNÁMKA:** Ďalšiu technickú pomoc získate u predajcu alebo technickej podpory spoločnosti ASUS.

#### Bahasa Malaysia  $\bar{\omega}$ **Jika komputer anda tidak dapat mengesan**  Ξ **pemacu optik luaran, ikut langkah di bawah:** 1. Matikan komputer anda. isa 2. Periksa sama ada kabel USB 3.0 disambungkan dengan baik. Lihat Langkah 2 **Sambungkan**  Na **pemacu optik pada komputer anda** untuk mendapatkan maklumat. 3. Hidupkan komputer anda. Q **NOTA:** Untuk mendapatkan perkhidmatan teknikal, hubungi peruncit anda atau Sokongan Teknikal ASUS. <u>G</u>  $\overline{\omega}$

**Menyelesaikan masalah**

 $\Box$ 

### **Rozwiązywanie problemów**

**Jeśli komputer nie wykrywa zewnętrznego napędu**  Polski

### **Iskanje in odstranjevanje motenj**

**Če vaš računalnik ne more zaznati zunanjega optičnega gonilnika, sledite naslednjemu postopku:**

1. Izključite vaš računalnik.

2. Preverite, da je vaš USB 3.0 kabel pravilno priključen. Glej korak 2 **Povežite optični gonilnik z računalnikom** za več podrobnosti. 3. Zaženite vaš računalnik.

**OPOMBA:** Za izdatnejšo tehnično podporo kontaktirajte vašega prodajalca ali ASUS tehnično podporo.

### **การแก้ไขปัญหา ไทย**

### **ถ้าคอมพิวเตอร์ตรวจไม่พบออปติคัลไดรฟ์ภายนอก ให้ปฏิบัติตามขั้นตอนด้านล่าง:**

- 
- 

**หมายเหตุ:** สำ หรับบริการด้านเทคนิคเพิ่มเติม ให้ติดต่อร้านค้าปลีกของคุณ หรือฝ่ายสนับสนุนด้านเทคนิคของ ASUS.

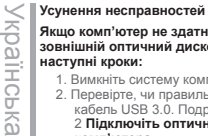

HCbks

### **Якщо комп'ютер не здатний визначити зовнішній оптичний дисковод, виконайте наступні кроки:**

1. Вимкніть систему комп'ютера. 2. Перевірте, чи правильно підключений кабель USB 3.0. Подробиці див. у Кроці 2 **Підключіть оптичний дисковод до комп'ютера.**

3. Вимкніть комп'ютер.

**ПРИМІТКА:** Щоб отримати більш специфічне технічне обслуговування, зверніться до розповсюджувача або технічної підтримки ASUS.

### 疑难排解 若您的电脑无法侦测到外接光驱,请执行以下步骤: 簡体中文

1. 关闭您的电脑。 2. 检查 USB 3.0 数据线是否连接正确。详细内容请 参考步骤 2 「将光驱连接到您的电脑」。

3. 开启电脑。 注意 : 更多技术服务,请联络您的经销商或华硕技术 支持。

### 光学ドライブをコンピュータに接続する 日本語

- お使いのコンピュータで光学ドライブが検出されない場合は、次の 手順で問題を解決してください:
	- 1.コンピュータをシャットダウンします。 2. USB 3.0 ケーブルが正しく接続されていることを確認します。 詳細はステップ2の「光学ドライブをコンピュータに接続する 」をご参照ください。
	- 3. コンピュータの電源を ON にします。 注意:問題が解決しない場合など、技術的なサポートサービスを ご利用される場合は、販売店または ASUS のサポートセンターに ご相談ください。

### **Khắc phục sự cố**

Nếu máy tính không thể nhận dạng ổ đĩa quang ngoại vi, hãy thực hiện các bước dưới đây: Tiếng Việt

- 1. Tắt máy tính.
- 2. Kiểm tra xem cáp USB 3.0 đã được kết nối đúng cách hay chưa. Xem Bước 2 **Connect the optical drive to your computer (Kết nối ổ đĩa**
- **quang với máy tính)** để biết thêm chi tiết. 3. Bật máy tính.

**LƯU Ý:** Để được hỗ trợ thêm về dịch vụ kỹ thuật, hãy liên hệ với cửa hàng bán sản phẩm hoặc Bộ phận hỗ trơ kỹ thuật của ASUS.

### **Ақаулықтарды жою**

Қазақ

### **Компьютер сыртқы оптикалық жетекті анықтай алмаса, төмендегі қадамдарды орындаңыз:**

- 1. Компьютерді өшіріңіз.
- 2. USB 3.0 кабелі дұрыс жалғанғанын тексеріңіз. Мәлімет алу үшін «**Оптикалық жетекті компьютерге қосу**» атты 2-қадамды қараңыз.

3. Компьютерді қосыңыз.

**ЕСКЕРТПЕ:** Қосымша техникалық қызмет алу үшін сатушыға немесе ASUS компаниясының техникалық қолдау қызметіне хабарласыңыз.

فار سے ر

### اكتشاف المشاكل وإصلاحها

إذا لم يستطيع الكمبيوتر. الخاص بك اكتشاف المشغل البصر ي الخاص بك، اتبع الخطوات الوارد ذكر ها أدناه:

١ - قم بابقاف تشغيل الكمييو تر .

٢- تحقق من توصيل كابل USB الذي هو على شكل حرف Y بشكل صحيح. انظر الخطوة ٢ Connect the optical drive to your computer (توصيل المشغل البصر ي بالكمبيوتر الخاص بك) للحصول على التفاصيل.

٣- \_ قم بتشغيل الكمبيو تر \_

ملاحظة: للحصول على المزيد من الخدمات الفنية، اتصل ببانع التجزئة الخاص بك أو خدمة الدعم الفني الخاصة بشركة ASUS.

### عربى

### فع عيب

اگر کامپیوترتان نمیتواند در ایو نور ی خارجی را تشخیص دهد، مراحل زیر را انجام دهید:

- ١. كامپيوتر خود را خاموش كنيد.
- ۲. کابل USB همر اه 3.0را وارسی کنید تا به درستی وصل شده باشد. بر ای جزئیات بیشتر به
	- مرحله ٢ Connect the optical drive to your computer (درايو

نور ی را به کامپیوتر خود وصل کنید) مراجعه کنید.

۳. کامپیوتر خود را روشن کنید.

توچه: برای دریافت خدمات فنی بیشتر ، با فروشنده خود یا پشتیبانی فنی ASUS تماس بگیرید.

зветни произведени в село в село в село в село в село в село в село в село в село в село в село в село в село в<br>38 денември 1992 година село в село в село в село в село в село в село в село в село в село в село в село в с

**Sorun Giderme Bilgisayarınız harici optik sürücüyü algılamıyorsa,**  Türkçe

**Felsökning**

Svenska

**enheten följ stegen nedan:** 1. Stäng av datorn.

3. Slå på datorn.

### **aşağıdaki adımları takip edin:**

- 1.Bilgisayarınızı kapatın.
- 2. USB 3.0 kablosunun doğru şekilde bağlanıp bağlanmadığını kontrol edin. Ayrıntılar için **Optik Sürücüyü Bilgisayarınıza Bağlayın**  Aşama 2'ye bakınız.

**Om din dator inte kan hitta den externa optiska** 

2. Kontrollera om USB 3.0-kabeln är ordentligt ansluten. Se Steg 2 **Anslut den optiska enheten till din dator** för detaljer.

**NOTERA:** För mer teknisk service kontakta din återförsäljare eller ASUS tekniska support.

- 3. Bilgisayarınızı açın.
- **NOT:** Daha fazla teknik yardım için, satıcınız veya ASUS Teknik Destek ile temasa geçin.

### **若您的電腦無法偵測到外接光碟機,請執行以下步驟:**

- 2. 檢查 USB 3.0 排線是否連接正確。詳細內容請參考 3. 開啟電腦。
- **注意 :**更多技術服務,請連絡您的經銷商或華碩技術支援。
- **疑難排解** 繁體中文
	- 1. 關閉您的電腦。
	- …<br>"步驟 2 「將光碟機連接到您的雷腦」。
	-

1. ปิดคอมพิวเตอร์ของคุณ.<br>2. ตรวจดว่าสายเคเบิล USB 3.0

# 2. ตรวจดูว่าสายเคเบิล USB 3.0 เชื่อมต่ออยู่อย่างเหมาะสม สำ หรับรายละเอียด ให้ดูขั้นที่ 2 **เชื่อมต่อออปติคัลไดรฟ์เข้ากับคอมพิวเตอร์ของคุณ.** 3. เปิดคอมพิวเตอร์ของคุณ์.

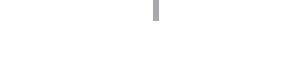

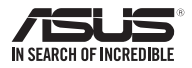

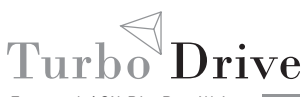

BW-16D1H-U External 16X Blu-Ray Writer *PRO*